## Sony Ericsson W958c

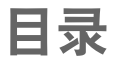

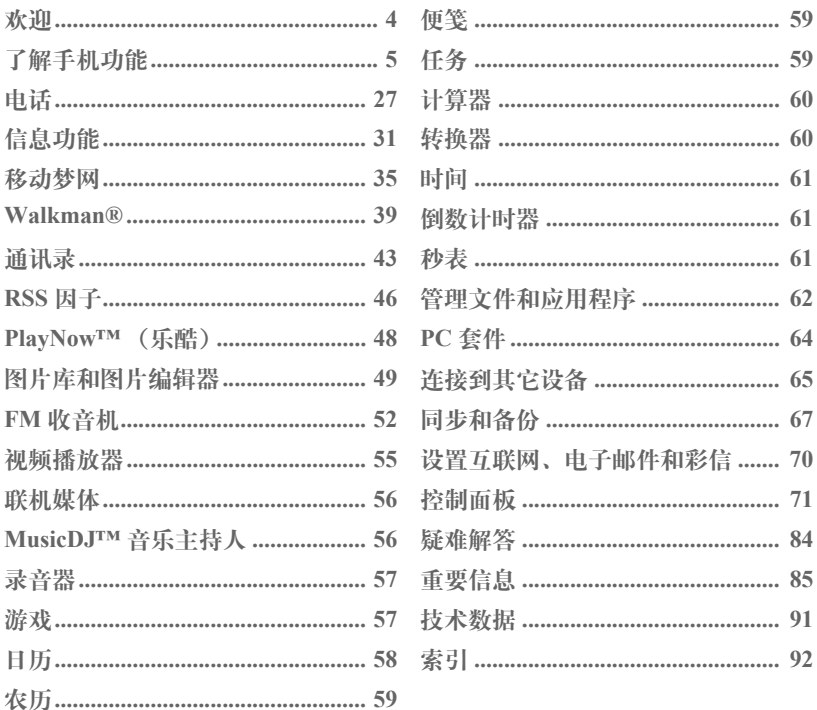

## **W958c**

#### 目录  $\overline{\mathbf{1}}$

索尼爱立信 **W958c**

#### 用户指南

本用户指南由 Sony Ericsson Mobile

Communications AB (索尼爱立信)出版,不 提供任何担保。 Sony Ericsson Mobile

Communications AB (索尼爱立信) 随时可能 对本用户指南中的印刷错误、当前的不准确信 息进行必要的改进和更改,或对程序和/或设备 进行改进,恕不另行通知。但是,这些更改将 编入本用户指南的新版本中。

© Sony Ericsson Mobile Communications AB, 2006。保留所有权利。

出版号: ZS/LZT 162 078 R2A

Bluetooth 字标和徽标为 Bluetooth SIG, Inc. 所有, 索尼爱立信被授权许可使用该字标和这些徽标。 Symbian 和所有基于 Symbian 的字标和徽标均为 Symbian Limited 的商标。

TrackID™、PlayNow 和 MusicDJ 是 Sony Ericsson Mobile Communications AB 的注册商标。

WALKMANÆ 徽标和标志是 Sony Corporation 的 注册商标。

Beatnik 是 Beatnik, Inc. 的商标。

Opera 是 Opera Software ASA 的商标或注册 商标。

Adobe 和 Acrobat 是 Adobe Systems Incorporated 在美国和/或其它国家或地区的商标或注册商标。

Microsoft Outlook、Visual Basic、Windows 和 PowerPoint 是 Microsoft Corporation 在美国和/ 或其它国家或地区的商标或注册商标。

Apple 是 Apple Corporation, Inc. 的商标。

Lotus Notes 是 International Business Machines Corporation 在美国和/或其它国家或地区的商标。 本产品中包含软件版权 © Beatnik, Inc. 1996-2002。

Java 以及所有基于 Java 的商标和徽标是 Sun Microsystems, Inc. 在美国和其它国家/地区的商标 或注册商标。Sun™ Java™ J2ME™ 最终用户许可 协议。

1. 限制:软件是 Sun 受版权保护的机密信息, Sun 和/或其许可人持有对所有副本的所有权。 客户不得对软件进行修改、反编译、反汇编、 解密、摘录, 或以其它方式对软件进行反向工 程。不得对软件的整体或某一部分进行出租、 转让,或者颁发从属许可证。

2. 出口管制:软件 (包括技术数据)受美国出 口管制法 (包括 《美国出口管理法案》及其相 关法规)的制约,并可能受其它国家/地区的出 口或进口法规制约。客户同意严格遵守所有此 类法规,并承认有责任获得出口、再出口或进 口软件的许可证。不得将软件下载或以其它方 式出口或再出口到 (i) 古巴、伊拉克、伊朗、朝 鲜、利比亚、苏丹、叙利亚 (此名单可能不时 加以修订)或美国实施商品禁运的任何国家/地 区及其国民或居民;或 (ii) 美国财政部 "特别 指定国"名单或美国商业部 "拒绝订购名单" 中的任何人。

3. 有限权利:美国政府对软件的使用、复制或公 开须遵守 DFARS 252.227-7013(c) (1) (ii) 和 FAR 52.227-19(c) (2) 中 "技术数据和计算机软件权利 条款"中所规定的限制。

本产品中的部分软件版权属 © SyncML initiative Ltd. (1999-2002) 所有。保留所有权利。

本产品中的部分软件的版权归 © PacketVideo Corporation (USA) 1999, 2002 所有。

PacketVideo、 pvPlayer 和 PacketVideo 徽标是 PacketVideo Corporation 的商标。保留所有权利。 本手册中提及的其它产品和公司名称可能是其各 自所有者的商标。

### **2 W958c**

本手册中未明确授予的任何权利均予保留。

敬告:索尼爱立信提醒用户自行备份个人信息 数据。 所有图片仅供功能说明参考,请以实物 为准。

注 并非所有网络都支持本用户指南中的某些服 务。这同样适用于 *GSM* 国际紧急号码 *112*。如果 对能否使用某项特定服务存有疑问,请与网络运 营商或服务提供商联系。

# <span id="page-3-0"></span>欢迎

感谢您购买索尼爱立信 W958c,这是一款 WalkmanÆ 手机。

开始使用新手机之前,请仔细阅读以下说 明,以充分享受手机的最佳性能并延长手 机的使用寿命。

本用户指南中的了解手机功能一章简要 概述手机的主要功能、快捷方式和一般 信息。

完整的用户文档包含以下部分:

- 谏杏指南 开始使用所需要的信息。
- 用户指南 手机概述与详细设置信息。
- 帮助文本 手机提供内置帮助文本。在 多数应用程序中,可在更多菜单中找到 **帮助**。某些对话框具有特定的帮助, 如 提示您进行重要设置的帮助。对话框帮 助以两种方式提供:作为单独的点触选 项或在更多菜单中。
- 网上指南 最新最全的用户指南可在互 联网上找到, 网址为

*[www.sonyericsson.com/cn](http://www.sonyericsson.com/cn)*。可在计算机 上或通过手机浏览器访问本指南。

## $\lceil \delta \rceil$

此图标表示该功能取决于网络或 运营商。该项服务并非在所有国 家/地区均适用,而在漫游时, 该项服务也可能无法使用。相关 信息,请联系您的运营商。

## **4** 欢迎 **W958c**

# <span id="page-4-0"></span>了解手机功能

包装

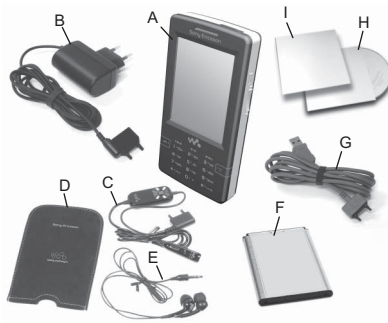

- **A.** 手机
- **B.** 充电器
- **C.** 便携免提 (第 1 部分),含遥控器
- **D.** 便携免提便携包
- **E.** 便携免提 (第 2 部分)
- **F.** 电池
- **G.** USB 连接线
- **H.** 两张光盘 (索尼爱立信 PC 套件和试用 与购买应用程序)
- **I.** 文档包

如果包装中的物品与所列各项不符,请与 零售商联系。

**This is the Internet version of the user's guide. © Print only for private use.**

注:在使用手机之前,需要插入 *SIM* 卡, 装上电池并给电池充电。在插入或取出 *SIM* 卡之前,一定要先拔下充电器。

概览

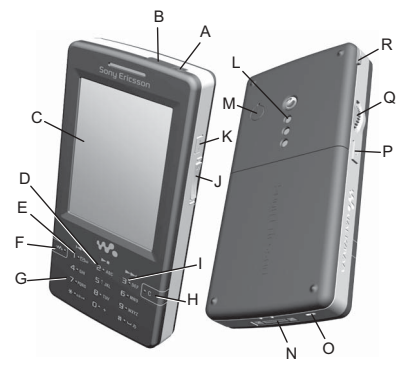

- **A.** 开/关机按钮
- **B.** 红外端口
- **C.** 屏幕
- **D.** 播放控件 **ñ** 播放/停止键
- **E.** 播放控件制键
- **F.** Walkman® 键
- **G.** 键盘
- **H.** C 键
- **I.** 播放控件制键

## **W958c** 5

- **J.** 音量按钮
- **K.** 播放/停止按钮
- **L.** 扬声器
- **M.** 外部天线接口
- **N.** 配件和充电器接口
- **O.** 麦克风
- **P.** 返回按钮
- **Q.** 滚轮按钮
- **R.** 手写笔

提示 您可以使用小号螺丝刀来取下盖住天 线接口的塑料盖。

# 使用手机前的准备

## **SIM** 卡

向某一网络运营商注册 (即入网)时, 您 将得到一张 SIM 卡。SIM 卡可记录您的电 话号码、您的预订中包括的服务和保存到 SIM 卡的联系人。

卸下电池 (如果已装上电池)并将 SIM 卡 插入 SIM 卡固定卡座中。第一次启动手机 时,如果输入*PIN*码对话框出现,请输入随 SIM 卡附带的 PIN 码。

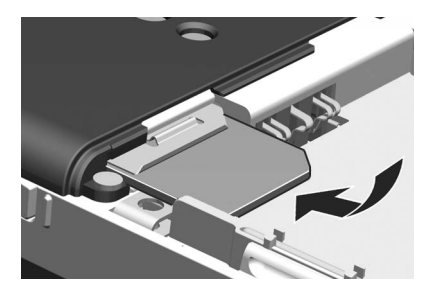

#### 取出 **SIM** 卡

要取出 SIM 卡,请将金属盖抽出,直到其 无法拖动, 然后再将盖子推回夫。这样即 可将 SIM 卡滑出其固定器。

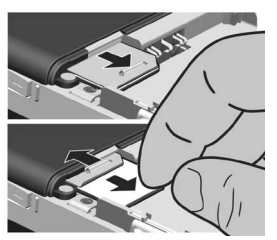

## **6** 了解手机功能 **W958c**

## 电池

要打开电池盖,请轻按电池盖的上部,然 后向下将其滑出手机。使标签面朝上并使 接口互相对齐,插入电池。合上电池盖。

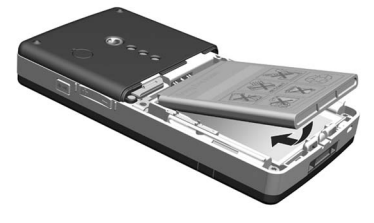

#### 给电池充电

当指示灯闪烁红色或屏幕上显示信息时, 您需要为电池充电。

确保电池已装上,然后将充电器连接到 手机。将充电器接入电源。如果在充电 期间关闭手机,电池充满时红色指示灯 将熄灭。

## 维护说明

应注意手机保养并遵循下列建议:

- ï 清洁手机屏幕时使用湿细布。
- 仅限使用配套的手写笔或手指点触手机 屏幕。
- 有关详细的维护说明,请参阅第 [85](#page-84-1) 页 上的安全[使用产品](#page-84-1)建议 (包括手机、 电池、[充电器](#page-84-1)和其他附件)。

# 开机和关机

当您第一次打开手机之前,请先阅读第 [85](#page-84-2)  页上的重[要信息](#page-84-2)。手机将提示您选择一种 语言。请阅读第 84 页上的[语言](#page-83-1)以了解更 多有关如何选择语言的信息。

## 正常操作

要开机,请按位于手机顶部的开/关机按 钮。手机将提示您选择电话开启 和 *Flight Mode(*关闭无线电*)* 之一。要进行正常操作, 请选择电话开启。

要关闭手机,请按开/关机按钮, 然后选择 关机,或者再按一次开/关机按钮。

## **Flight mode** (关闭无线电)

如果选择 Flight Mode(*关闭无线电*), 手机的 无线功能将关闭。您仍然可以使用管理器 应用程序以及任何无需使用无线电功能的 应用程序。

在禁止使用手机的地方 (如在医院里面 或飞机上),请使用 Flight mode (关闭无 线电)。请参阅第 78 页上的 *[Flight mode](#page-77-0)* (关[闭无线电](#page-77-0))。

## **W958c** 了解手机功能 **7**

# 导入联系人

您可以按以下几种方式导入联系人信息:

- ï 复制 SIM 卡上存储的联系人。请参阅 第 45 页上的 [复制到](#page-44-0)*SIM 卡和从 SIM 卡* [复制](#page-44-0)。
- 使用同步功能从计算机应用程序传送 联系人。请参阅第 [67](#page-66-1) 页上的*同步和* [备](#page-66-1)份。
- · 使用 Bluetooth™ (蓝牙) 无线技术等 从另一部手机无线传输联系人。请参阅 第 65 页上的连接[到其它设备](#page-64-1)。

# 屏幕

屏幕为触感式屏幕。可使用手写笔或手指 选择项目。下图显示了一些屏幕区域术语 和菜单:

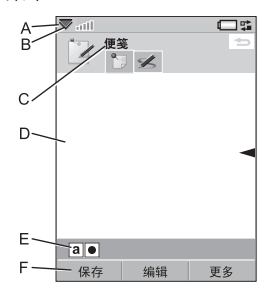

- A. 状态栏, 包含状态图标
- **B.** 状态栏菜单

## **8** 了解手机功能 **W958c**

- **C.** 应用程序标题栏
- **D.** 应用程序区域
- **E.** 按钮栏
- **F.** 触摸选项栏

# 导航

要导航菜单并选择项目,可用滚轮按钮、 返回按钮、手写笔、键盘导航键、触摸选 项,甚至可用手指来完成。

## 滚轮按钮

转动滚轮按钮可以上 下滚动列表、调整音 量或浏览多媒体信息。 按滚轮按钮可以选择 突出显示的项目。

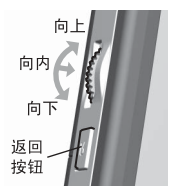

## 返回按钮

您可以按如下所述使用手机侧面上的返回 按钮:

- ï 短按 **ñ** 返回上一级屏幕或菜单,或消除 当前的对话框。
- **长按** 返回待机画面, 或者从待机画面 锁定/解锁键盘。

## 手写笔

用手写笔点触屏幕可导航和选择项目, 或 者平移多媒体图片。

# 查找应用程序

## 待机画面 丽

无论您何时开机,待机画面都会显示,该 画面是您执行各种任务的起点。该画面在 没有激活任何应用程序时显示。通过快捷 方式,您可以直接访问最常用的应用程 序。您也可以选择快捷方式 22, 直接进 入主菜单中的所有应用程序 (请参阅第 [9](#page-8-0)  页上的[主菜](#page-8-0)单)。待机画面在速查指南中 有详尽描述。

## 状态栏

状态栏包含各种图标,用于指示当前设置 和活动的状态。请参阅第12页上的[状态栏](#page-11-0) 图[标](#page-11-0)。

选择状态栏菜单 可访问其它设置。

## <span id="page-8-0"></span>主菜单

在主菜单中,应用程序分类列出在文件夹 之下,如下图所示:

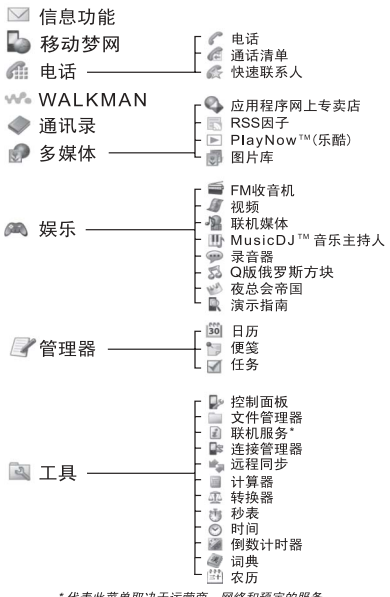

\* 代表此菜单取决于运营商、网络和预定的服务。

## **W958c 9**

# 使用应用程序

## 启动应用程序

您既可以直接点触应用程序,也可以转动 滚轮按钮来突出显示应用程序, 然后按滚 轮按钮或选择*打开*。

## 退出或离开应用程序

您可以按两种方式退出或离开应用程序:

- 洗择仟一返回键离开应用程序。所有 数据都将保存。
- ï 保持应用程序打开,然后用应用管理器 切换到另一应用程序,请参阅第 [10](#page-9-0) 页 上的应[用管理](#page-9-0)器。切换回应用程序时, 您将返回到离开时所在的同一视图。

# <span id="page-9-0"></span>应用管理器

应用管理器帮助您在应用程序之间切换。 通过应用管理器离开应用程序而不关闭 它,可让您在切换回该应用程序时回到同 一视图。例如,在将文本从一个应用程序 剪贴到另一个应用程序时,这非常有用。 要打开应用管理器,请点触状态栏中的

#### 或选择更多*>*应用管理器。

在最近标签上可切换到最近使用的应用程 序, 或选择 *主英单*并从那里打开新的应用 程序。要切换到列表中的应用程序,请点 触或突出显示它并选择*切*换。

在tr#标签上可找到高级功能。此标签包 含所有正在运行的应用程序以及那些已关 闭但仍驻留在内存中的应用程序的列表。 请突出显示应用程序并选择结束以结束应 用程序并释放它使用的所有内存。从 "应 用管理器"菜单中,可按时间、大小或名 称对列表中的应用程序排序。

# 按键功能

您的手机具有 12 个按键的字母数字键盘, 此外还有 WalkmanÆ 键和 C (取消)键。 键盘具有以下两种模式:

- ï 用于一般用途的电话模式。
- 启动 Walkman® 播放器、收音机或视 频播放器时使用的 WalkmanÆ 模式。 键盘最上方的三个按键将亮起,显示键 盘上的这三个按键如何使用。

## 电话模式中的功能

 $\overline{\mathbf{w}}$ **WalkmanÆ** 键

> 按下可在播放视图中打开 WalkmanÆ 播放器。

#### $\overline{\mathbf{c}}$ **C** 键

- 删除单个字符。
- ï 从通讯录、日历、便笺或任务 等删除一个突出显示的条目。
- 在通话过程中长按可使话筒 静音。

## **10** 了解手机功能 **W958c**

ï 来电时使铃声静音。

#### **\***星号键  $*$ a/A<sub>rro</sub>

- 存输入电话号码时, 按此键可 输入符号\*。
- 在输入文本时,短按此键可在 不同的输入法 (例如:*Abc*, *abc*, *ABC*, *123*) 之间进行切换。
- ï 在输入文本时,长按此键可在 键盘预测和手写识别之间进行 更改。
- $\boxed{11 3}$ **#** 井号键
	- 存输入电话号码时, 按此键可 输入符号 #。
	- 在输入英文文本时,多次 按键可在空格、井号键 (#)、 星号键 (\*) 和换行符之间滚 动选择。
	- ï 在输入文本时,长按可切换输 入语言。
	- 终止 PIN 码和安全代码的 输入。
	- ï 检索 SIM 卡条目。输入存 储位置编号 (1-999),然后 按 [# ->]。
- $|0+$ 数字键
	- ï 输入数字。
	- ï 输入相关字符或执行相关 功能。

#### 待机画面中的功能

**1** 键

- 短按 切换到电话号码输入模 式。输入的数字 "1"和快速 联系人 (如果有)将显示在号 码输入视图中。
- **·** 长按 启动语音信箱呼叫, 但 前提必须是工具*>*控制面板*>*通话 设置*>*语音信箱中已存储了电话 号码。

**2 - 9** 键 **ABC**

- ï 短按 **ñ** 切换到电话号码输入模 式。输入的数字 2-9 和快速联 系人 (如果有)将显示在号码 输入视图中。 **WXYZ**
	- ï 长按 **ñ** 打开联系人列表。
- $\sqrt{0+1}$ **0** 键
	- 短按 切换到电话号码输入模 式。输入的数字 "0"将显示 在号码输入视图中。
	- ï 长按 **ñ** 将数字转换为 +。
- **\***星号键  $*$  a/A<sub></sub> $-0$

短按 |\*a/A-o | 和*锁定按键/解锁* - 锁定 或解锁手机。

- **#** 井号键 l# – ≈ l
	- 短按 切换到电话号码输入 模式。
	- ï 长按 **ñ** 将手机置入静音模式。

**WXYZ**

## **W958c** 了解手机功能 **11**

## **Walkman**Æ 模式中的功能

 $\overline{159}$ **1** 键

短按可跳转至上一首曲目。 长按可快退。

**2** 键 **ABC** 

短按可播放/停止播放器。

**3** 键 **DEF**

短按可跳转至下一首曲目。 长按可快进。

# <span id="page-11-0"></span>状态栏图标

可以点触图标以获取更多信息或启动应用 程序。

## 图标 功能

- $\subset \mathbb{R}$ 电池电量
- $\ast$ Bluetooth (蓝牙)已激活
- R 已连接 Bluetooth (蓝牙)耳机
- $\mathbf{r}$ 当前线路选择 (如果 SIM 卡支持 ALS 服务)
- 쓰
- $\bigtriangledown$ 电子邮件通知
- $\overline{\mathcal{Q}}$ Flight mode (关闭无线电)

转移所有呼叫通知

美 红外打开

# 图标 功能

 $\bullet$ 互联网连接已激活 (传送数据时 闪烁) ⊶∩ 键盘锁已激活 ਜਿੰ 未接来电通知 V 彩信通知  $\mathcal{K}_n$ 麦克风已静音 Ł 铃声音量已设为零  $\overline{\phantom{a}}$ 信号强度,可用分组数据服务 舂 静音模式  $\vee$ 短信通知  $\checkmark$ 短信已满 ₫€ 扬声器已激活  $\blacktriangledown$ 状态栏菜单 蜡 应用管理器  $\triangleright$ Walkman® 播放器已激活  $\mathbb{S}^{\infty}$ 语音信息通知

## **12** 了解手机功能 **W958c**

# 连接附带的配件

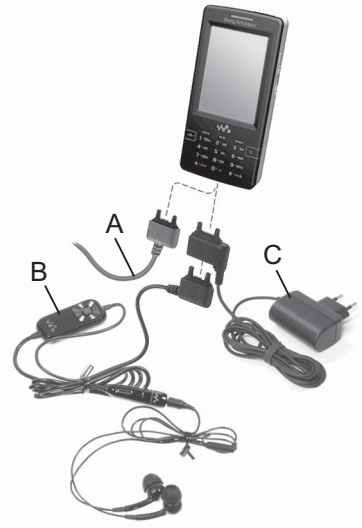

- **A.** 将 USB 连接线连接到手机底部 (以便连接计算机等设备)。
- **B.** 连接便携免提的两个部分。然后将免提 或其它配件连接至手机的底部。为手机 充电时,请将设备连接到充电器底部。
- **C.** 将充电器连接到手机底部。

# 升级软件

当推出适用于您的手机的改进软件版本 时,可使用以下网站上的索尼爱立信自助 软件更新服务升级您的手机:

*[www.sonyericsson.com/cn](http://www.sonyericsson.com/cn)*。网页上有进一 步的说明并将指导您完成整个过程。

要运行自助软件更新服务, 您需要具有与 互联网连接的 PC。您还需要安装索尼爱立 信 PC 套件并在手机与 PC 之间建立 USB 连接。

注: 由于在升级时将清空所有数据, 因此 在开始升级之前务必将您的手机完全备 份,请参阅第 *68* 页上[的备](#page-67-0)份数据。

# 媒体记忆库

手机自带了媒体记忆库闪存,以便您存储 文件,主要是音乐文件。此记忆库与一般 磁盘驱动器无异。您可以从 PC 作为 USB 海量存储设备来访问它,这方便您快速传 送文件。

## **W958c** 了解手机功能 **13**

一般功能

### 发送方式

您可以从许多应用程序交换如预约、联系 人和图像等项目。使用更多菜单中的发送 方式命令可在以下传送选项之间选择:

- **Bluetooth**
- 电子邮件
- 短信
- ï 彩信
- 红外

### 缩放

在多数图片或文本处理应用程序中,您可 以选择更多菜单中的缩放选项。

### 帮助文本

手机提供内置帮助文本。在多数应用程序 中,您可以在更多菜单中找到*帮助*。某些 对话框具有特定的帮助,如提示您进行重 要设置的帮助。对话框帮助以两种方式提 供: 作为单独的触摸洗项或在更多菜单中 提供。

## 整理信息

#### 使用 "更多"菜单中的 "文件夹"菜单

在某些应用程序中,您可以使用文件夹来 整理信息,例如联系人、任务条目、便笺 条目或 RSS 因子。

注:这些应用程序有其自身的特定文件夹 组。在一个应用程序中创建的文件夹对于 另一个应用程序并不可见。

**A.** 带查看文件夹菜单项的更多菜单。

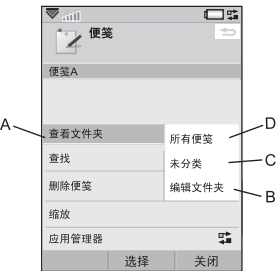

- **B.** 编辑文件夹。选择该选项可以执行重命 名、删除或添加新文件夹操作。
- **C.** 未分类文件夹。每个应用程序均具有一 个默认文件夹,因此在您未创建自己的 文件夹时,您的项目将存储在未分类文 件夹中。
- **D.** 所有便笺 文件夹。选择该菜单项后,将 显示所有文件夹中的条目。

注: "通讯录"中的所有手机联系人文件 夹不会显示 *SIM* 卡上的条目。

### **14** 了解手机功能 **W958c**

要显示特定文件夹中的条目,您可以在 查看文件夹菜单中进行选择。

这会在应用程序中当前激活的文件夹内创 建一个新条目。您以后再将条目移到另一 个文件夹。

#### 管理媒体文件

您可以直接在各自的媒体应用程序中整理 媒体文件。

#### 在文件管理器中管理文件

使用文件管理器可处理手机记忆库中和媒 体记忆库上的媒体的内容和组织。请参阅 第 62 页上的文[件管理](#page-61-1)器。

# 文本输入

在手机中输入文本有以下四种方法:

- ï 键盘预测 **ñ** 键盘基于预测文本输入法。 ■ 在状态栏中显示。
- ï 手写识别 **ñ** 用手写笔直接在屏幕上写入 字符。 2 在状态栏中显示。
- **E** 屏上键盘 虚拟键盘可从状态栏 启动。
- ï 多键输入法 **ñ** 标准的多键键盘输入法 (仅在 "手写识别"和 "屏上键盘" 激活时适用)。

## 编辑文本

选择更多以访问复制、粘贴和剪切文本等 编辑功能,如果适用,还可选择格式化文 本 (大小、样式和对齐)。

注:要使用复制或剪切功能,必须先突出 显示文本。要用手写笔突出显示文本,请 将手写笔置于文本结尾,稍等片刻,然后 拖动手写笔选择要复制或剪切的文本。

短按 C 可删除光标左侧的字符或空格。 如果一直按住,该按键即会删除一连串字 符,直到释放该按键。

短按 == 可在光标的右侧输入一个空格 字符。输入英文文本时,如果再次按

,将会选中预编辑框 |■#\*↩| 中的 下一个字符。按 11-3 四次可输入一个换 行符。

#### 插入符号

使用键盘来插入符号的方法有多种。

- 按 12 或 # -> 键可显示预编辑框 中的其它符号。
- ï 选择更多*>*文本选项*>*添加符号可打开符 号选择器表。使用滚轮按钮在表内浏 览,再通过按滚轮按钮选择符号。您 还可以使用手写笔来选择符号。

## **W958c 15**

## 文本选项

编辑英文文本时, 选择*更多> 文本选项* 可以:

- ï 添加符号 **ñ** 启动符号选择器表。
- ï 更改输入模式 **ñ** 在键盘预测 和手写识 别 之间切换。
- 更改大小写 在 [Aa] (首字母大写,其 -----------<br>余小写)、**[a] (**小写输入)、[**A**] (全部 大写)和 [**12**](仅输入数字)之间切换 文本输入类型。状态栏中显示的图标用 于说明选定的输入类型。

注 *您也可通过按* [<del>\*</del>alA-c] *按钮来更改输* 入类型。

- ï 拼写单词 **ñ** 拼写新单词,以便添加到用 户字典。
- 个人词典 查看用户字典, 在其中可添 加、编辑或删除单词。
- 自动大写 打开和关闭自动首字母 大写。
- ï 单词建议 **ñ** 启用/禁用单词建议列表。 如果启用,则该功能适用于所有文本输 入方法。
- 下一个单词建议 启用/禁用下一个单 词建议列表。如果启用,则该功能适用 于所有文本输入方法。

选中键盘预测时, 您还可以选择:

ï 建议列表 **ñ** 打开和关闭单词建议列表。

#### **16** 了解手机功能 **W958c**

在编辑中文文本时,选择更多*>*文本选项 可以:

- ï 添加符号 **ñ** 启动符号和标点符号表。
- 更改输入模式 在*仅限键盘预测和手写和* **键盘**之间切换。
- **· 中文输入法** 在拼音 (中文字符: 拼 音输入)、笔画(中文字符: 笔画输 入)和 123 (仅输入数字)之间切换文 本输入类型。
- ï 已用词词典 **ñ** 启用/禁用已用词词典。 自动跟踪和记录用户常用的单词/短 语,并在用户以后输入文本时显示这 些单词/短语建议。
- ï 扩展字符集 **ñ** 启用/禁用扩展字符集, 并显示更多候选单词。
- 下一个单词建议 启用/禁用下一个单 词建议列表。如果启用,则该功能适 用于所有中文文本输入方法。
- ï 简繁体转换 **ñ** 启用/禁用简体中文/繁体 中文转换。自动将所输入的简体中文转 换为繁体中文。
- ï 智能拼音 **ñ** 支持智能拼音。例如,不论 您输入拼音"sang"或是"shang", 都能找到"上"字。
- 个人词典 查看用户字典,您可以在此 添加、编辑或删除单词。

## 键盘预测

键盘预测功能使得您只需要按一次按键来 输入与该按键相关的任何字母,便可输入 完整的单词。在使用基于预测文本输入法 的键盘时,主要单词的预测建议会出现在 您正在书写的位置;而其它建议单词则出 现在屏幕上方的预编辑框中。

使用键盘预测方法来输入单词

- 1. 例如,选择信息功能*>*创建新信息*>*短信。
- 2. 如果要写入单词 "tomorrow",请按 、 、 和 。在 **TUV MNO MNO MNO** 文本输入期间, 将出现候选单词的建议 列表。建议列表中将突出显示最常使用 的单词。
- 3. 如果所有显示的单词是您想要的单词:
	- 按选择或向内按滚轮按钮可接受 单词。

如果要接受该单词并增加一个空 格,请按 --- 。

要滚动浏览任何其它单词 (如果有 的话).

用滚轮按钮向上或向下滚动可查看 并突出显示其它建议。按 中一3 可 接受该单词并添加一个空格。

如果找不到您需要的单词:

- ñ 请选择更多*>*文本选项*>*拼写单词。
- 使用多键输入法编辑单词, 洗择 完成并保存,该单词即会添加到用 户词典中。下次输入该单词时,它 将作为备选单词之一出现。

- 4. 继续编写信息。
- 5. 按 口图 可输入句点。要输入其它标 点符号,请滚动滚轮按钮来查看备选 符号。

提示 您也可以使用手写笔来滚动查看并选 择其它单词。

使用仅限键盘预测输入中文文本

注:若打开仅限键盘预测功能,任何手写 识别的触摸屏输入均不可用。

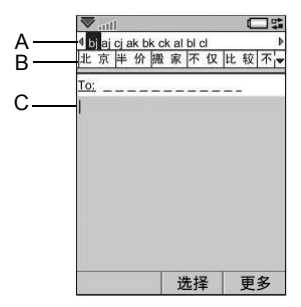

- **A.** 元素区:显示用户输入的拼音或笔画。
- **B.** 候选字符区:显示相关候选字,这取决 于用户所输入的拼音或笔画。选择▼ 可查看更多候选项。
- **C.** 文本区:显示当前输入文本。

## **W958c 17**

W958c 具有可输入中文字符的多种输 入法:

- 笔画输入法
- 拼音输入法

#### 切换输入语言

按住 == 可快速洗择并切换到另一种输 入语言。

#### 在不同的中文输入法之间切换

在中文编辑模式下, 按 <mark>\*a1a-o</mark> 可快速选择 并切换到另一种输入法。

#### 切换输入模式

按住 |\*a14-o | 可快速选择并切换到另一种输 入模式。

#### 拼音输入法

按包含所需拼音字母的键,手机将根据普 通话发音规则在屏幕上显示各种不同的待 选项。

下面是拼音字母在键盘上的按键对照表。

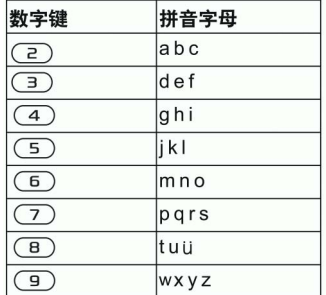

注:键盘上,字母 "<sup>ü</sup> "用 "*v*"代替。 例如,若要输入"信息"

- 1. 请按 、、。 **WXYZ GHI MNO**
- 2. 当 "xin" 突出显示时, 按选择或向内 按滚轮按钮以接受。
- 3. 当"信"突出显示时, 按 选择或向内 按滚轮按钮以接受。
- 4. 再次按 **涉择**或向内按滚轮按钮以选 择 "息"。

提示 您可以使用滚轮按钮上下滚动并用手 写笔选择任何中文字符。

### **18** 了解手机功能 **W958c**

### 笔画输入法

汉字是由笔画组成的。基本笔画有 30 多 种, 分为 5 类。 键盘上的 [1⊠] - [5 」kL | 键 分别代表一类笔画。如果不能确定应使用 何种笔画,可使用智能键 [6wwo]。

下表中定义了 5 种笔画类型:

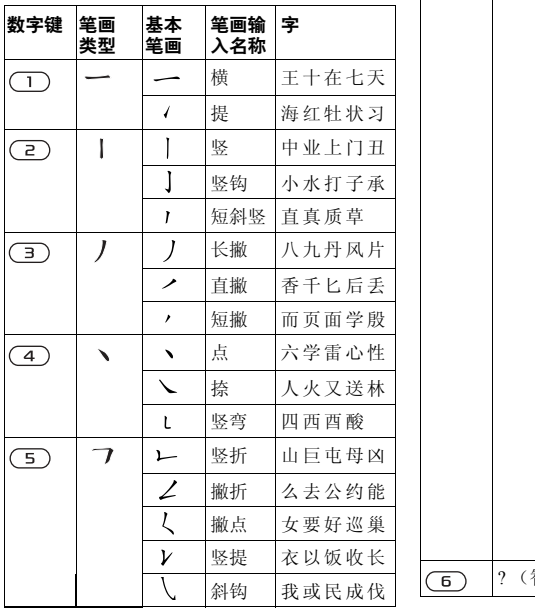

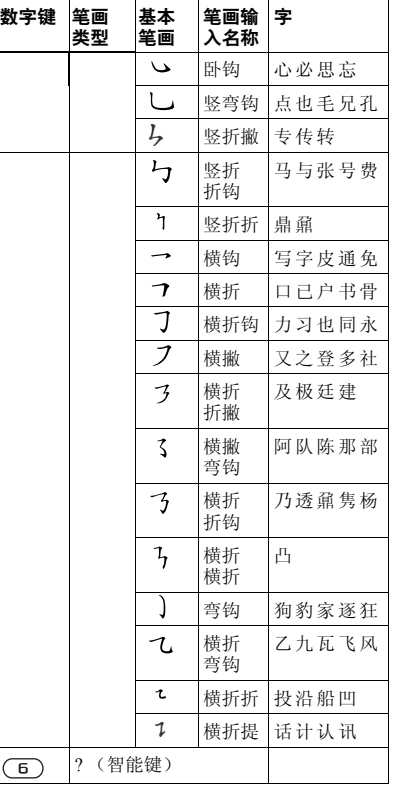

## **W958c** 了解手机功能 **19**

例如,若要输入 "信息"

1. 请输入" )"、" |"和" \"。

- 2. 当"信"突出显示时, 按选择或向内 按滚轮按钮以接受。
- 3. 再次按 选择或向内按滚轮按钮以 选择 "息"。

提示 您可以使用滚轮按钮上下滚动并用手 写笔选择任何中文字符。

### 单词建议和下一个单词建议

单词建议和下一个单词建议是可选的文本预 测功能,您可以单独为所有输入模式启用 或禁用。与键盘预测功能一样,主要的单 词建议和下一个单词建议将会在您书写的 位置出现,而其它建议则出现在屏幕上方 的预编辑框中。

对于手写识别、屏上键盘和多键输入法三 种输入方法,单词建议和下一个单词建议 功能是相辅相成的。这意味着在通过这些 方法之一输入文本时,您可以选择其中一 个显示的建议单词,也可以忽略它们并像 平常一样继续输入文本。

此外, 在单词建议功能启用时, 如果您 使用这些输入方法之一错误键入或错误 拼写了一个单词, 则预编辑框也会建议 最为接近的匹配单词 - 这些单词既可能 来自您选定的语言词典、您之前键入过 的单词,也可能是来自您添加到 "个人 词曲"的项目。

注:在发送或保存文本时,如果显示预测 建议,则该单词不会发送或保存。

## 手写识别

手写设置

选择工具*>*控制面板*>*设备*>*文本输入*>* 输入 **模式**来进行手写识别设置。或者在输入 模式下,通过选择*>*更多*>*文本选项*>*更改 给入模式来讲行手写识别的设置。

快捷方式

单字符和多字符输入的切换。

 $\Gamma$ 切换中/英文识别。

- 山。) 剪切。
- 小,一复制。
- 撤消。
- 粘贴。

选择以弹出语言切换按钮,单字符/ 多字符输入切换按钮和符号按钮。

处于中文输入模式中。

英 处于英文输入模式中。

符号列表。

 $\times$ 隐藏手写工具栏。

单 单字符输入。

多 多字符输入。

注:从圆点开始每个笔画。

### **20** 了解手机功能 **W958c**

#### 多字识别功能介绍

- 1. 英文:可以一次性输入一个英文单词。 在小写输入区内也可以识别大写字母。 举例: 输入 "hello", "Hello"。
- 2. 中文:可以一次性输入多个中文 字,举例:输入 "你好"。
- 3. 数字:最多可以一次性输入多位的电话 号码,举例:输入 "4008100000"。

输入中文

#### 中文标点

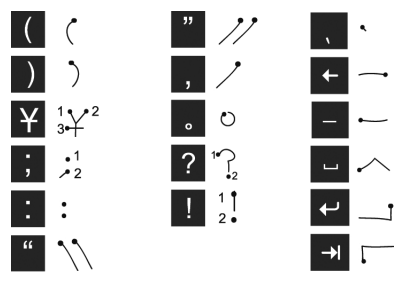

注: 从圆占开始每个笔画。

#### 中文字符

1. 据所需字符 的不同, 在 屏幕的不同 区域以一笔 或几笔完成 每个中文字 符的书写: - 将中文字

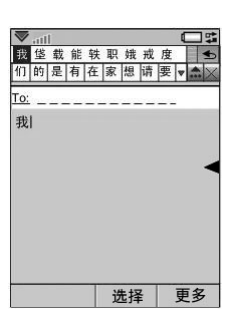

以下。 - 数字写在 箭头以上。

符写在箭 头部分及

2. 在候选字符区选择字符。

3. 可以在联想区内选择联想字。

注:按正确的笔画顺序书写很重要, 否则可能写不出所需的字符。

## **W958c** 了解手机功能 **21**

输入拉丁字符

手写识别将手写笔笔画转换为字母、数字 或其它字符,并将这些字符显示为文本。 手写识别仅在输入文本的地方是激活的。

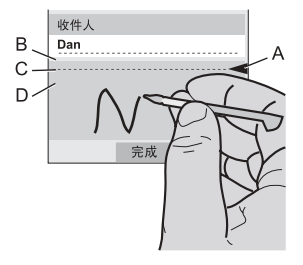

- **A.** 将文本模式屏幕拆分为上部和下部 的箭头。
- **B.** 在箭头上方区域书写数字和符号。
- **C.** 跨箭头书写大写字母。
- **D.** 在箭头下方区域书写小写字母和符号。 要选择图标或按钮,请使用手写笔 点触。

注:大多数字母均可使用不同的笔画样式 进行书写。请参阅下面的图表。大小写只 由屏幕上的位置决定,而不在于样式。

在箭头下方书写小写字母,在箭头所在的 行内书写大写字母。

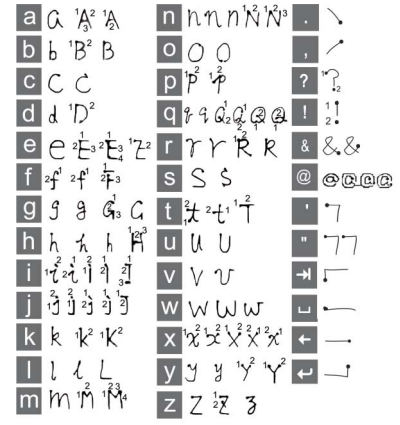

注:从圆点开始每个笔画。

### **22** 了解手机功能 **W958c**

### 重音标记的字符

输入重音字符时,一次输入完后去识别; 字母和重音可在大写或小写字母区域 (箭头以下或箭头所在的行内)输入。

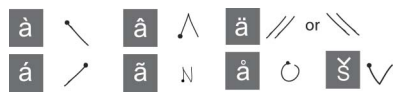

#### 扩展字符

输入扩展拉丁字符是以特定的的笔迹为 开关 (/)。

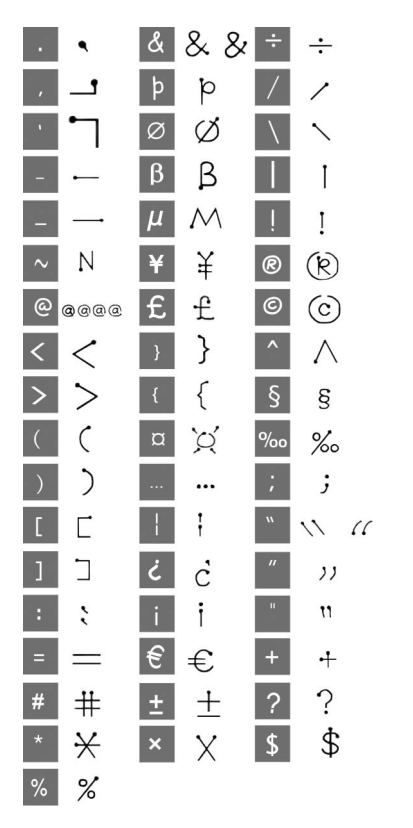

## W958c 23

## 输入数字字符

在箭头上方书写数字。

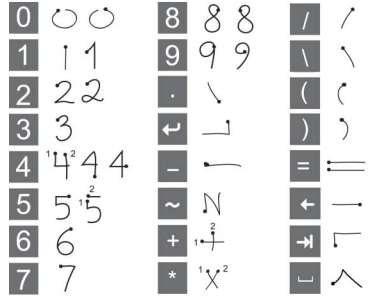

注:从圆点开始每个笔画。

## 屏上键盘

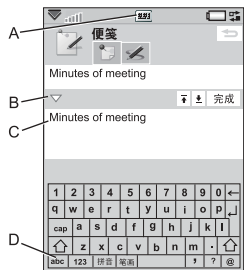

- **A.** 选择该图标可打开或关闭屏上键盘。
- **B.** 下拉菜单。选择 ▼ 可查看更多编辑 选项。

## **24** 了解手机功能 **W958c**

- **C.** 当前输入字段。点触箭头或转动滚轮 按钮可更改输入字段。
- **D.** 字符集。 abc 标准字符, 123 数字 字符和货币。##- 拼音字符和符号, 笔画 **ñ** 笔画字符和符号。

输入拉丁字符和数字字符

- 1. 选择代表所要输入字符的按钮:
	- abc \_ 拉丁字符

### 123-数字字符

2. 点触键盘上的按键;文本将会同时显示 在文本区里。

输入中文字符

W958c 提供了两种中文输入方法: # # 拼 音输入法和 笔画笔画输入法。两种方法 都需要通过以下步骤才能输入一个字符。

- 1. 选择表示输入法的按钮:拼音或笔画 (默认情况下显示拼音键盘)。
- 2. 在字符组件区中,占触一个或多个字符 组件。选定的组件显示在元素区,而一 组可能用到的候选字符则显示在候选字 符区里。
- 3. 在候选字符区中点触所需字符。该字符 将出现在文本区中,关联的字符则显示 在候选区中。

如果候选字符不能全部显示,请用下一 候选字符 ▼ 和前一候选字符 ▲ 按 钮进行滚动。

拼音键盘

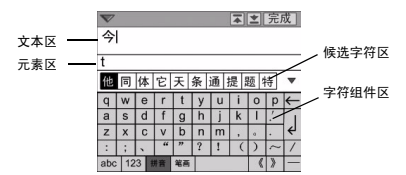

笔画键盘

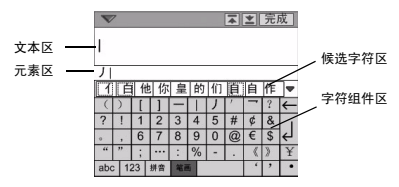

## 多键输入法

当您按一个键时,状态栏区将会显示一个 预编辑框,其中包含与此键相关的不同字  $\left.\left. \hat{\eta}, \right. \left. \left. \hat{\eta} \right\rangle \right|$  a b c å ä æ à ç 2  $_{\mathrm{V}}\right|$  或

 $\left[ ., -? \right]$   $\left[ \circledcirc \right]$   $\left[ \circledcirc \right]$   $\left[ \circledcirc \right]$ 

如果再次按同一个键,将选中预编辑框中 的下一个字符。

注:要输入数字,可以长按相应的键。 多键输入法仅在使用拉丁字符时适用。

#### 选择单词

如果 单词建议和/或 下一个单词建议 激活, 则 可以向上或向下滚动滚轮按钮来查看和突 出显示相关建议。向内按滚轮按钮可接受 单词。您也可以使用手写笔来滚动查看并 选择其它单词。

按返回按钮可取消单词建议预编辑框。

## 锁

手机有四种安全锁,可从控制面板进行 设置。请参阅第82页上的*锁*。

#### 键盘锁

锁定和解锁键盘有两种方法:按住手机 一侧的返回按钮或选择 *>*锁定按键*/* **a/A**解锁。打开键盘锁的另一个方法是在状 态栏点触 ▼ 并选择*锁定按键*。即使键盘 锁激活,一样可以进行紧急呼叫。当键 盘锁打开时,音量按钮和播放/停止键将 仍能使用。

## 声音

### 调整音量

要调整音量,请短按音量按钮上的 + 或 -。 每按一次,音量级别更改一级。您也可在 通话期间通过转动滚轮按钮来调整音量。

在使用 Bluetooth (蓝牙)耳机时,您既可 以使用音量按钮,也可以使用耳机上的音 量控件。

### **W958c** 了解手机功能 **25**

## 静音模式

在待机画面中,长按 == 可在正常模式 和静音模式之间切换。您也可以选择更多*>* 打开静音或点触状态栏中的 V, 选择音量 并标记静音模式。要通过状态栏退出静音 模式,点触 3 并取消标记静音模式。

### 选择声音

选择工具*>*控制面板*>*设备*>*声音和提示可访问 如铃声、按键音和均衡器等设置,请参阅 第79页上的*[声音](#page-78-0)和提示*。您还可以为联系 人设置个人铃声,请参阅第 45 页上的[管理](#page-44-1) [联系](#page-44-1)人。

### 传送声音

在当前通话或音频播放期间,可以传送声 音到连接好的配件,例如从扬声器到 Bluetooth (蓝牙)耳机。按音量按钮或选 择 **>> ==**, 打开音量对话框, 然后选择 更多*>*传送声音。在播放受版权保护的资料 期间,可能无法传送声音。

### 通过 TrackID™ 识别音乐

TrackID™ 使您可以查到在您的手机附近 播放的音乐曲目的名称。当您在*最音器*中 选择 TrackID™ 时, 手机会录制一小段音 乐的样音并将此信息发送到服务器。如果 搜索成功,您将可以在几秒钟后见到艺术 家姓名、音乐标题和所属专辑。

TrackID™ 服务是免费的, 但您的服务 提供商可能会按数据流量收取一定的费 用。有关费用信息,请与您的服务提供 商联系。

注: 使用 TrackID<sup>TM</sup> 之前, 手机上必须设 置有互联网帐户,请参阅第 *70* 页上[的设](#page-69-1)置 [互联网](#page-69-1)、电子邮件和彩信。

## 在手机之间传送数据

如果要从旧的手机升级,则可以将数据 (如日历条目和任务)传送到新的手机。

要在更换旧的手机时保留数据

- 1. 使用旧版索尼爱立信 PC 套件将 旧的手 机与相应的计算机应用程序同步, 然后 将其它必需文件复制到计算机。
- 2. 卸载旧版索尼爱立信 PC 套件并重新启 动计算机。
- 3. 安装新版索尼爱立信 PC 套件。有关详 细信息,请参阅第 64 页上的安装 *[PC](#page-63-1)*  [套](#page-63-1)件。
- 4. 使用新版索尼爱立信 PC 套件将新的 手机与相应的计算机应用程序同步, 然后将其它必需文件复制到新手机。 有关详细信息,请参阅第 [67](#page-66-1) 页上的 同步[和备](#page-66-1)份。

现在,旧的手机上的所有数据都已传送到 新的手机。

### **26** 了解手机功能 **W958c**

<span id="page-26-0"></span>电话

在通话期间,可以使用手机的其它功能, 包括索尼爱立信以外的应用程序。

## 呼叫

用于呼叫的应用程序有许多,例如从通话 清单、通讯录和快速联系人呼叫。本章主 要说明电话应用程序的呼叫选项。

#### 从电话应用程序呼叫

选择*由话> 由话*, 然后输入想要的电话 号码。选择呼叫。

### 从待机画面呼叫

无应用程序打开时,可直接从键盘呼叫。 按数字键时,电话应用程序自动启动。 输入想要的号码并选择呼叫。

## 拨号时可使用的功能

在拨号时可使用的功能包括:

- 删除字符 短按 [C] 可删除字符。
- 国际电话前缀 长按 [0+] 可获得 国际电话前缀。
- 显示/隐藏本机号 选择更多菜单中的 显示本机号*/*隐藏本机号 选项可向被叫方 隐藏或显示您的号码。只能在输入号 码之后开始拨号之前选择该选项。
- 快速拨号 短按与快速联系人对应的数 字键,然后选择*呼叫* 可进行快速拨号。
- 发送 DTMF 音频信号 如果正在拨号 (如呼叫银行),请按键盘上的按键。 请参阅第 29 页上的控制音频[服务](#page-28-0)。
- 呼叫语音信箱 长按 129 键可访问 您的语音信箱服务器。要设置电话号 码,请参阅第 [74](#page-73-0) 页上的语音信箱。

## 呼叫的更多方法

#### 使用语音控制呼叫

语音控制选项可让您通过语音来管理通 话。使用语音接听功能时,可使用录制好 的"接听"和"占线"语句来接听,或 向来电发送忙音。

使用语音拨号功能,可通过说出联系人的 姓名来呼叫。按以下任意方法激活语音控 制功能开始呼叫:

- ï 说出 "魔语"(只在手机连接耳机或 车载套件时支持)。请参阅第 [74](#page-73-1) 页上 的语[音控](#page-73-1)制。
- 长按耳机上的呼叫按钮, 或按 Bluetooth (蓝牙)耳机上的按钮。
- ï 在待机画面中长按滚轮按钮 (也支持 无任何设备与手机连接的情况)。

要拨打电话,可待提示音结束,然后向 您要呼叫的联系人说出语音命令。请参阅 第 [45](#page-44-2) 页上的添加语音拨号命令。

### **W958c** 电话 **27**

#### 进行紧急呼叫

可按以下方式进行紧急呼叫:

- 从键盘输入竖争号码。按滚轮按钮或选 择呼叫。
- 在更多菜单中选择一个预定义的 SOS 号码。按滚轮按钮或选择呼叫。

通常,在进行紧急呼叫时无需 SIM 卡 或 PIN 码, 但有关详情, 请联系您的 运营商。

## 接听电话

### 处理来电

可按几种方式处理来电:

- 接听 选择是或通过语音控制接听。请 参阅第 74 页上的语[音控](#page-73-1)制。
- 分送忙音 通过按 □ 拒接来电或使用 语音控制完成该操作。
- 短信拒绝 通过将短信文本信息发送给 呼叫者来拒接来电。选择更多*>*发送短 信。请参阅第73页上的*短[信拒绝](#page-72-0)*。
- · 拒绝并创建提醒 选择否拒接来电,并 选择是否要创建提醒,以提醒稍后进行 后续通话。请参阅第 73 页上的拒[接来](#page-72-1) 电[提](#page-72-1)醒。

## 通话时的选项

可在更多菜单中找到以下选项:

- 打开扬声器-选择该选项可在通话期间 将声音传送到扬声器。
- 添加呼叫 在通话期间添加一个呼叫。
- #麦克风设为静音 在接听之后断开麦 克风。
- *显示联系1* 显示通讯录中相应的条 目,或打开存储在通讯录中的 DTMF 音频信号序列。
- 传送声音 可将来电转移到 Bluetooth (蓝牙)耳机或一般的耳机,或转移到 扬声器。请参阅第 [73](#page-72-2) 页上的免提。
- *创建任务* 在 "任务"中创建任务。
- 各注-在"便笺"中添加备注。(自动 输入电话数据)。

以下触摸选项同样可用:

- *保持诵话* 保持一个通话。
- 恢复福话 恢复保持的通话。

## 处理两个或多个通话

您可以同时处理多个通话,加下所述,

- 保持当前的通话,开始新的通话,或 者接听来电。在当前通话期间开始电 话会议。
- ï 选取电话会议中的一方进行私人谈话, 然后将电话会议保持。
- ï 恢复或结束保持的通话。

**28** 电话 **W958c**

## 电话会议

如果有一个当前 通话而另一个处 于通话保持状 态,则可开始电 话会议。在更多 菜单中洗择*开始* **电话会议可开始** 通话。参加会议 的人数最多为 5 人。

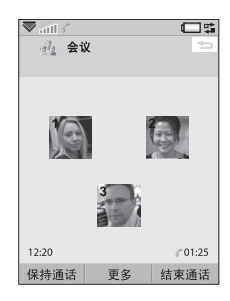

## 通话清单

您的所有通话都记录在应用程序通话清单 中。在这里,您可找到例如通话类型、 时间、日期、电话号码和通话时间等通 话信息。

还可直接从该应用程序呼叫和调用便笺。

# 功能

## 设置快速拨号号码

快速拨号号码是缩略号码,为数字键 [1<br />
129 到 [9wxz], 可通过在键盘上按这些 数字键来呼叫 9 个快速联系人。要设置快 速联系人,请参阅第45页上的*创[建快](#page-44-3)速联* [系](#page-44-3)人。

## <span id="page-28-0"></span>控制音频服务

可将手机用于手机银行服务或其它使用 DTMF (双音多频) 的音频服务。

可在通话期间执行以下操作来发送音频:

- ï 在通话期间按键盘键。
- ï 拨号时包含音频序列。
- ï 使用存储在 "通讯录"条目中的数字 序列。

音频序列始终以 p 开头, 以空格结尾。要 在音频序列中包括 3 秒暂停,可通过长按 aα--o] 使用字母 ρ。要使手机服务的使用 更容易,可将音频序列存储在 "通讯录" 的字段中。请参阅第 45 页上的添加 *[DTMF](#page-44-4)*  音频[序](#page-44-4)列。

### 电话卡

主要的电话卡有两种:公司电话卡和商务 电话卡。借助公司卡,可将手机用作公司 电话以获得特殊服务,因为您的所有呼叫 都通过公司接线总机。

商务电话卡是一张包含号码信息的 "纯" 塑料卡,也可能只是一个通过互联网提供 的电话号码。如果您通过电话卡服务器拨 打电话,则国际电话的通话费用通常较 <sup>低</sup>。请参阅第 72 页上的[电话卡](#page-71-0)。 **WXYZ**

### **W958c** 电话 **29**

# 更多功能

以下手机功能同样可用。这些内容在 "控制面板"章节中有更详尽的描述:

- 控听由话 设置呼叫者过滤器。
- 添加到通讯是 在通话之后添加新联系 人数据。
- 呼叫等待提示选项。
- 东由转移-转移拨入的电话。
- *拒接来电提醒* 稍后关注被拒接来电。
- 免提-选择如何使用免提套件来接听 电话。
- 短信拒绝 自动给被拒绝的呼叫者发送 短信文本信息。
- 通话限制- 设置漫游和国际电话限制的 选项。
- *显示或隐藏号码* 向被叫方隐藏或显示 您的号码的选项。
- *TTY设置* 启用 TTY 设备。
- 语音信箱 这是您的电话应答机。
- ALS设置- 您的 SIM 卡上可以同时有 两个电话号码,每个号码单独付费 (此功能需网络运营商支持)。
- *诵话计费设置* 记录所有通话费用 (此功能需网络运营商支持)。

## **30** 电话 **W958c**

# <span id="page-30-0"></span>信息功能

可创建、发送和接收不同类型的信息:

 $\vee$ 短信 (短信息服务)为文本信息。

V 彩信 (多媒体信息服务),可包括 文本、图片和声音等。

- $\mathbb{Q}$ 电子邮件信息。
- $\leftrightarrow$ 无线传输信息,是通过红外或 Bluetooth (蓝牙)接口收到的 文件。

还可接收以下类型的信息:

- X 自动设置文件,用于配置互联网、 电子邮件和彩信。
- 小区信息,是广播给同一网络范围  $\vee$ 内的所有用户的文本信息,例如当 V 地的路况报告。
- $\nabla$  WAP 推入信息, 使得某些互联网内 容可在手机的浏览器中出现。

# 使用信息功能前

发送和接收任何信息 (短信除外),需要 设置必需的帐户。请参阅第 [70](#page-69-1) 页上的设置 [互联网](#page-69-1)、电子邮件和彩信以及第 [81](#page-80-0) 页上的 [信息设](#page-80-0)置中介绍短信和小区信息设置的部 分。还可以在控制面板中找到附加设置。

# 文件夹

不同类型的信息由不同的帐户处理。默认 帐户信息处理除电子邮件之外的所有信 息。电子邮件信息由您在设置期间创建的 电子邮件帐户处理。所有帐户均包含多个 文件夹。也可以创建自己的文件,即本机 文件夹。

图中显示了 "信息功能"中的主视图:

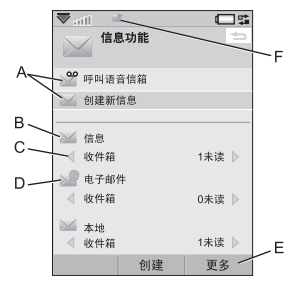

**A.** 呼叫语音信箱和创建新信息的快捷 方式。

## **W958c** 信息功能 **31**

- **B.** 适用于电子邮件之外的所有信息类型的 帐户。
- **C.** 文件夹行。选择箭头可更改文件夹。 选择文件夹名称可打开文件夹。
- **D.** 电子邮件帐户。可根据需要拥有多个 电子邮件帐户。
- **E.** 选择更多可查找菜单项。
- **F.** 收到了新信息。

## 短信

一条信息最多可包含 160 个字符。如果创 建长于此限制的信息,则会作为两条或多 条单独的信息 (连锁短信) 发送出去, 但 在接收时通常为一条完整的信息。如果给 信息添加图片、声音和其它项目,则信息 将变成增强信息。

您可使用彩信来回复短信。还可接收发送 报告,请参阅第 [81](#page-80-1) 页上的*短信*。

# 彩信

多媒体信息可包括图片、视频剪辑、动画 和声音,并按类似具有基于时间间隔控制 播放的幻灯片演示方式进行组织。可用短 信回复。

如果发送或接收信息被中断,则会在连 接正常时恢复发送或接收,而不会丢失 信息。

## 创建和发送彩信

选择*创建新信息>彩信*, 或*新建>彩信*(如果 打开了信息帐户)。

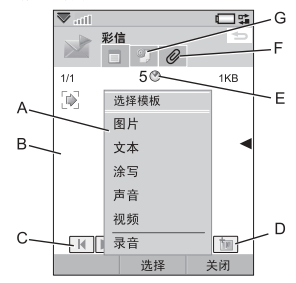

- **A.** 菜单项。您可以选择模板或选择要 添加到信息的项目。(如果菜单未 打开,请选择添加。)
- **B.** 输入字段 (在 "详细信息"标签上)。 在这里创建信息。
- **C.** 播放按钮。
- **D.** 新页面图标。选择该图标可打开新页 面。选择更多*>*信息版式 可更改多页信 息的版式。
- **E.** 时间视图图标。选择该图标可打开一个 视图,可在该视图中调整添加的项目何 时显示及显示的持续时间。
- **F.** 附件标签。选择该标签可添加附件。 (仅当创建模式设置为无限制或警告时, 此标签才可见。)

## **32** 信息功能 **W958c**

**G.** 地址标签。选择该标签可输入收件人和 其它详细信息。

可编辑添加的图片。

准备好后, 选择*更多> 发送*。

### 接收彩信

选择该新信息。首次打开该信息时,它会 自动播放。以后,必须使用播放按钮播放 该信息。可转发和回复多媒体信息。

## 电子邮件

可从每个电子邮件帐户创建电子邮件 信息。

### 创建和发送电子邮件

选择创建新信息*>*您的电子邮件帐户,或 新建 (如果已经打开了电子邮件帐户)。

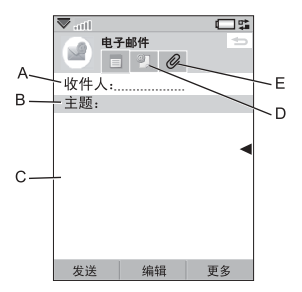

**A.** 地址字段。选择该字段可输入地址。

- **B.** 主题字段。选择该字段可输入信息 主题。
- **C.** 输入字段 (在 "详细信息"标签上)。 在这里编写信息。
- **D.** 地址标签。可在这里输入地址和其它详 细信息,例如信息优先级。
- **E.** 附件标签。选择该标签可添加附件。

准备好后, 选择发送。

### 接收电子邮件

电子邮件信息必须从互联网或办公室的电 子邮件服务器上接收。这可使用 "更多" 菜单上的存取##米选项手动完成,或通 过设置手机在特定时间检查新电子邮件来 自动完成。

可选择不接收过大的信息,而只接收 标头。

要以 MHTML (MIME HTML) 格式查看 HTML 邮件信息的正文,请选择更多*>* 设置 *>*显示*MHTML*。要使文本适合屏幕宽 度,也可选择更多>设置>始终适合屏幕。

#### 删除电子邮件

可在本机和电子邮件服务器中删除信息。 在本机删除信息时,信息正文和附件将 被删除,但标题会保留。以后可再次使 用获取并发送选项取回该信息。在服务器 中删除该信息后,它将同时从手机和服 务器中删除。

## **W958c** 信息功能 **33**

# 有关信息功能的详情

以下介绍了一些通用的信息和电子邮件 功能。

### 获取并发送

要为您的所有帐户 (默认 "信息"帐户 和您的所有电子邮件帐户)获取并发送信 息,请在主信息视图中选择更多*>*获取并发 送。要从特定帐户获取并发送信息,例如 某个电子邮件帐户,请先打开该帐户,然 后选择更多>获取并发送。

### 保存联系人详细信息

收到信息时,可保存信息发件人的联系人 详细信息。

## 输入多个收件人

创建好信息并想要将其发送给多个收件人 时在每个地址之间键入逗号。还可从 "通 讯录"中添加地址和地址列表。

### 从互联网断开连接

选择连接图标,例如状态栏中的 。在连 接管理器中, 选择连接, 然后 \* 闭连接。

### 电子邮件同步帐户

使用这些帐户可在手机上创建电子邮件信 息,然后让计算机发送它们。

### **34** 信息功能 **W958c**

## 推入电子邮件

可在手机上安装一个推入电子邮件应用 程序。使用推入电子邮件,在普通邮箱 中收到的电子邮件信息将自动发送到您 的手机。

<span id="page-34-0"></span>移动梦网

手机集成的 Opera 8 浏览器是您访问互联 网的入口点。它支持框架和 JavaScript™。 您可以轻松地从纵向视图切换至横向视 图,并从普通演示更改为全屏幕演示。浏 览器可将页面的内容调整为屏幕的宽度。 您可以保存页面以供脱机查看。

您可以设置浏览器来阻止弹出窗口。

浏览器可提供指向网站的安全加密链接。 浏览器窗口的上下文栏中的 日 图标在建 立安全连接时显示。

注:使用移动梦网应用程序来访问互联网 之前,必须先在手机上设置好互联网帐 户,请参阅第 *70* 页上的设[置互联网](#page-69-1)、电子 邮[件和](#page-69-1)彩信。

浏览器可记住您登录站点时输入的用 户名-密码对,这样您在下次登录时就 可以使用它。

处理页面

选择主菜单*>*移动梦网 可打开浏览器。

ï 移动梦网主页将会显示。

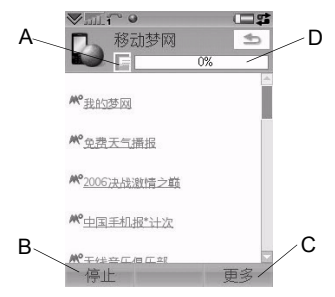

- **A.** 页面图标在上下文栏中显示。页面 完成加载时图标会改变。
	- 占触可切换页面。
	- 点触并按住可调用当前页面的选项 菜单。选择*关闭页面*可关闭页面。
- B. 选择新建触摸选项可打开网页。*返回* 和信止触摸选项在合适时会显示。
- **C.** 选择更多可查找菜单项。
- **D.** 进度条,显示加载进度。

## **W958c** 移动梦网 **35**

导航简单快捷:

- ï 要进入指向菜单的键盘快捷方式和导航 选项,请按以下按键之一,以便:
- $\overline{159}$ 打开网页。
- 打开书签列表。 **PABC**
- 关闭当前页面。 **DEF**
- 转到主页。 **A** GHI

在加载和不加载图片之间切换。 **5 JKL** 

在正常和全屋显示之间切换。 **MNO**

切换到下一页面。 **PQRS**

打开配置菜单。  $B$  TUV

给当前页面添加书签。 **WXYZ**

- 查找 (在互联网或当前页面上)。 **a/A**
- ਥਿ⊷ਙੀ 转到页首或页尾。

 $\sqrt{0+1}$ 停止或重新加载当前页面。

- ï 选择链接或书签进行导航。
- 占触并按住链接可打开基于链接类型的 选项菜单。
	- 如果链接指向 RSS 因子(请参阅[第](#page-45-1) 46 页上的 *[RSS](#page-45-1) 因子*), 则 *RSS因子* 打开,您可以预订因子。
- ï 使用滚轮按钮向上或向下滚动页面。在 滚动页面时,链接将突出显示。
- 在登录站点且用户名和密码字段以黄色 框突出显示时,可选择触摸选项登录以 使用早先时候保存的用户名-密码对。
- ï 如果不在文本模式中,则可以使用手写 笔来上下左右滑动页面。
- ï 要更改缩放比例,请选择更多*>*缩放, 转动滚轮按钮, 然后选择AA。

#### 处理书签

要打开书签列表,请选择更多*>*书签 ( **[ 2 ABC** ])。选择列表中的一个条目以将其 打开。

突出显示列表中的书签后,您可以使用 "书签"列表中的更多菜单上的选项来删 除、编辑或设置为始终在新页面中打开 书签。

要给当前页面添加书签,请选择更多*>*当前  $\overline{\mathcal{A}}$ 面>添加到书签 $(\,\overline{|\text{g}_{\text{WXYZ}}|}).$ 

**36** 移动梦网 **W958c**
### 处理文本

要选择页面上的文本,请选择更多*>*设置 并标记选择文本模式。选择更多*>*编辑可获 得对选定文本进行编辑的文本编辑选项。

## 设置菜单

在处理页面时,选择更多*>*设置可查找想 要更改的选项。您可以打开或关闭适合 屏幕、全屏和横向模式。也可以选择文 本模式。

### 视图菜单

选择*更多>视图可打开列表视图,* 您可以 在此处理已保存页面、历史记录或下载 文件。

下载完成时不会显示通知。返回到相应 的列表视图以便检查下载的状态。选择 更多*>*视图*>*下载或安全下载可返回。

## 配置浏览器

选择*更多> 设置>配置* ( <mark>8 TUV</mark> )可打开一个 对话框,您可以在此更改浏览器的配置 设置。

在常规标签上,可选择:

• 将前缀和后缀添加到浏览器在提供网址 建议时所使用的列表,或从中删除前缀 和后缀。

- ï 启用或禁用 JavaScript。禁用 JavaScript 可使页面加载更快,但某些页面可能无 法正常工作。
- ï 启用浏览器弹出窗口阻止功能。

#### 在显示标签上,您可以选择:

- ï 加载并显示图片,或者取消加载并显示 图片。如果不显示图片,页面加载速度 会更快。您可以通过按 [<del>5 kk]</del> 来随时 更改设置。
- ï 启用或关闭动画演示。
- ï 启用或禁用插件。

在高级标签上,您可以选择:

- 允许 cookies。
- ï 配置缓存处理。您可以选择缓存大小以 及在每次断开连接时清空缓存。
- 设置浏览器在通过不安全互联网连接提 交表单时显示警告对话框。
- 启用将键盘键用作 WAP/html 访问 键。这将禁止使用其作为菜单选项 快捷方式。

#### **W958c** 移动梦网 **37**

### 要删除私人数据

选择更多>设置>删除私人数据打开一个对话 框,您可以在此标记要删除的复选框:

- ï 所有历史记录数据 (包含内部安全数 据及以前输入的网址列表)。
- ï 缓存的内容。
- 所有 cookies。
- ï 存储的所有用户名-密码对。

### **38** 移动梦网 **W958c**

# **WalkmanÆ**

要获得支持媒体格式的列表,请参阅 第 91 页上的[技术数据](#page-90-0)。

注:版权保护可以阻止内容被复制、修改 或传送。如果文件受版权保护,或者访问 密钥已过期或不可用,将在文件名旁显示 <sup>一</sup>个图标。

要启动 Walkman® 播放器, 请按 Walkman® 键 [wa], 或者点触 Walkman® 图标 。。。。

当您第一次打开 WalkmanÆ播放器时,系 统将提示您选择更新,从而搜索手机记忆 库和媒体记忆库,查找音乐文件。如果声 音文件很多,则该过程可能要花一段时 间。此后,当您要传送更多音乐到手机 时,请选择我的音乐*>*更多*>*更新音乐来访问 来自 Walkman® 浏览器的新曲目。

注:手机记忆库*\*音乐*\*声音文件夹用于存放 手机的出厂预设来电,短信铃声,*WalkmanÆ*  播放器更新音乐时将不包括对此文件夹内 音乐文件进行搜索。用户可将接收到的音 乐文件保存至*\*音乐下,以便在音乐搜索时 可被发现。

# 播放音乐

选择*我的音乐*可按艺术家、专辑、曲目、 风格、播放列表或自动播放列表进行浏 览。我的最音包含用录音器录制的剪辑。 按专辑浏览时,请选择:

- ■ 单独浏览专辑缩略图,
- ï 查看专辑名称和缩略图,或者

ï 单独查看专辑名称。

要开始播放,请按播放/停止按钮或选择 播放。

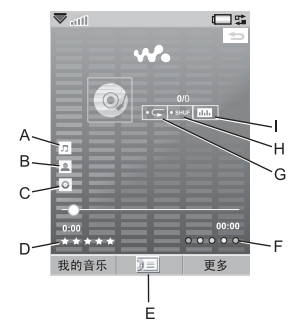

- **A.** 音乐名称。
- **B.** 艺术家姓名。
- **C.** 专辑名称。
- **D.** 点触可将曲目分级播放。
- **E.** 选择以查看播放队列。
- **F.** 点触可为曲目播放指定风格。
- **G.** 点触可重复当前曲目。再次点触可重复 播放队列中的全部曲目。
- **H.** 点触可将播放队列中的音乐随机播放。
- **I.** 点触可打开均衡器。

按下 [Әлвс] 可停止播放。再次按下可恢复 播放。

要跳到上一首曲目,请短按 [1⊠] 或长按 音量按钮上的 *+* 键。

### **W958c WalkmanÆ 39**

要跳到下一首曲目, 请短按 3 **EF** 或长按 音量按钮上的 *-* 键。

要在一首曲目之间移动,可长按 [129]以 快退或长按 [<del>3 der</del>] 以快进。您还可以点触 并拖动进度指示。

要浏览曲目的播放队列,请转动滚轮 按钮。

按 WalkmanÆ 键可退出播放器,从而让您 在聆听音乐的同时,仍然可以使用其它应 用程序。通过应用管理器切换到另一个应 用程序时,播放也将继续。

最小化时,您可使用播放/停止按钮和音 量按钮或者免提上的遥控器来控制 Walkman® 播放器。您可以使用遥控器按 键,其作用与按手机上的相应按键完全 一样。

再按一次 Walkman® 键可返回到播放 视图。

当您拨打电话或接听电话,或者打开了另 外一个使用音频输出的应用程序时,播放 将暂停。除非您选择了*手动*恢复,否则在 您挂机后,将自动恢复播放。请参阅第 [42](#page-41-0)  页上的[选项](#page-41-0)。

## 调整音量和音调

按"音量"按钮可调节音量。点触 山 或 选择更多*>*设置 *>*均衡器可访问音调预设。

# 传送音乐

手机随附的光盘上包括了 Disc2Phone 计算 机软件和 USB 驱动程序。使用 Disc2Phone 可将音乐从光盘或您的计算机传送到手机 上的媒体记忆库。

- 1. 在计算机中插入光盘, 洗择 Disc2Phone, 然后按照屏幕上的安装 说明执行操作。
- 2. 用随附的 USB 连接线将手机连接至 计算机。
- 3. 出现提示时, 在手机上选择快速文件 传送 USB 模式。

注: 为了使用PC 套件来将手机与计算机 同步,您必须切换回"正常模式",请参 阅第 *77* 页上的*[USB](#page-76-0)*。

4. 有关传送音乐的详情,请参阅 Disc2Phone 帮助。在 Disc2Phone 窗口 右上角单击 2。

注:不要在传送期间从手机或计算机拔下 *USB* 连接线,否则可能会损坏媒体记忆 库。在从手机拔下USB 连接线之前, 您将 无法查看或播放手机上传送的文件。

5. 如果连接到了互联网,您将能够通过 Disc2Phone 获得光盘信息 (例如艺术 家或曲目),并可以从光盘提取音乐。

注:要在快速文件传送模式下安全断开 *USB* 连接线,请在 *Windows* 资源管理器 中右键单击可移动磁盘图标,然后选择 "弹出"。

#### **40 WalkmanÆ W958c**

有关将文件移动到手机的详细信息,请访 问 *[www.sonyericsson.com/cn](http://www.sonyericsson.com/cn)*。

## 播放列表

播放列表是指向一些音乐文件的链接列 表,用来说明要播放的歌曲及播放顺序。 当您从播放列表中删除曲目时,声音文件 本身不会被删除。

播放列表可以包含指向手机和媒体记忆库 上的曲目的链接,并且您可以将一首曲目 添加到多个播放列表中。

播放列表可通过文件管理器在手机记忆库 和媒体记忆库之间移动或复制。在手机上 创建的播放列表存储在**\**音乐**\**播放列表中。

要创建播放列表

打开播放列表,

要将曲目添加到播放列表

选择*更多>添加到>播放列表*。

您可以同时添加多个曲目。请参阅第 [42](#page-41-1) 页 上的[管理](#page-41-1)曲目。

要从播放列表删除曲目

选择更多*>*管理*>*删除。

#### 自动播放列表

Walkman® 播放器会根据您收听曲目的频 率和所采取的分级方式来创建自动播放列 表,参见如下内容。

# 分级曲目并指定风格

点触 或选择更多*>*指定*>*分级可将当前 播放的曲目分级。您指定为四星或更高 星级的曲目将添加到最高分级自动播放列 表中。

点触 ◯ 或选择 更多> 指定>风格可为当前 播放的曲目指定风格。一旦指定了已有风 格的曲目,则该曲目也会在我的音乐*>*风格 下排序。

选择更多*>*设置*>*视觉效果和风格*>*风格可重 命名风格和更改风格颜色。

## 视觉效果

选择更多*>*设置*>*视觉效果和风格*>*效果可应 用视觉效果。在风格标签上,您可以为不 同风格设置视觉效果的速度。

### 书签

在添加书签时,您即保存了曲目中的当前 位置,从而可以在以后继续聆听该曲目。 选择更多*>*书签*>*设置位置。

要从书签恢复聆听,请转到*自动播放列表*> 书签,滚动到所需的曲目,然后按播放。 每首曲目只能包含一个书签。要移动书 签,请选择更多*>*书签*>*替换。

#### **W958c** Walkman® 41

# <span id="page-41-1"></span>管理曲目

可在类别之内按不同方式排列曲目。

- 标题 按标题以字母顺序排列。
- 智能 首先按艺术家排列曲目, 然后按 专辑,最后按曲目编号或标题排列。
- 立件大小 。
- 播放计数 按曲目播放计的次数。
- 分级 按曲目分级的方式。

要搜索特定的艺术家、专辑或曲目,请打 开相应的类别, 然后点触搜索字段。输入 前几个字母或汉字,然后点触 可浏览 匹配项。

如果要一次选择多个曲目,请滚动到其中 一个曲目,然后选择更多*>*管理*>*标记。所 有曲目的前面都有复选框。现在可通过标 记复选框来选择其它曲目。

## 睡眠定时器

您可以设置多长时间后 Walkman® 播放 器停止播放,最长两个小时。选择更多*>*

设置 *>*睡眠。

# <span id="page-41-0"></span>选项

选择更多*>*设置*>*选项可访问以下选项:

#### 更新

- *包括视频音轨* 标记该选项可收听您的 WalkmanÆ 中的视频音轨。
- #除文件屋件 设置过滤器, 在更新时 排除小文件或音质较低的文件类型。 存储在音乐的声音文件夹中的铃声及 其它声音始终排除在外。
- 完全音乐更新 一般的更新, 只搜索新 的声音文件。完全更新将重新构建曲 目列表并查找对现有文件进行的更改, 例如新的艺术家和专辑信息。

注:在执行完全更新时,分级和播放计数 数据将会丢失。

#### 其它

- 恢复音频 该设置确定播放在被中断 (如来电)之后应如何恢复播放。 意味着在结束通话之后播放自动恢复。 手动要求切换回到 Walkman® 播放器, 从那里恢复播放。
- ï 在浏览视图中显示 "艺术家"姓名时显示 *前缀* "The"-标记您是否要以类似于 "The Beatles"的形式显示和排序艺术 家姓名,而非 "Beatles, The"。

#### **42 WalkmanÆ W958c**

# 通讯录

"通讯录"是您的个人电话簿,您可以在 此存储姓名、电话号码、电子邮件地址、 照片以及其它联系人信息。存储在 SIM 卡上的信息也可以访问。您可以将 SIM 卡条目复制到 "通讯录",也可以从中 复制条目。

您可以在以下四个标签中看到 "通讯录" 中的各个条目:

 $\bullet$ 结核系 = 包含姓名、头衔、 照片、手机和传呼机号码、电子 邮件以及网页的字段。

- A **地址标签**- 包含地址、生日、 城市、邮编、公司和职务字段。
- $\mathbf{R}_{\mathcal{B}}$ *便笔标签* - 为每个联系人添加个人 备注。
- J. 音频标签 - 设置个人铃声及用于 语音拨号的语音命令。

您可以通过三个视图处理联系人:

- 列表视图 打开"通讯录"后, 将按 字母顺序显示联系人的列表。
- 详细信息视图 显示联系人的详细 信息。
- 编辑视图 允许您添加和更改联系人 信息。

# 使用通讯录

### 联系其他人

#### 从通讯录呼叫

拨叫以中文字符输入的联系人

- 1. > 通讯录。按住 H-s 键将搜索语言切 换到中文,然后用键盘或手写笔输入 要拨叫的中文联系人姓名。
- 2. 当突出显示联系人时,按下箭头图标来 选择号码 *>*呼叫。

#### 拨叫以拉丁字符输入的联系人

- 1. > 通讯录。按住 H-s 键将搜索语言切 换到英文,然后输入要拨叫的联系人 姓名的前几个或全部字母 (长达10 个 字母)。
- 2. 当联系人被突出显示时,按下箭头图标 来选择号码 *>*呼叫。

#### 将短信或彩信发送给联系人

要将短信或彩信发送给联系人,您可以点 触联系人电话号码旁边的 图标。

### 创建个人名片

您可以创建自己的电子名片,即个人名 片,并将其发送到另一设备。要设立您 的个人名片,请创建新联系人并输入您 的详细信息。然后选择更多*>*设置*>*设置为 我的名片。

**This is the Internet version of the user's guide. © Print only for private use.**

## **W958c** 通讯录 **43**

## 服务号码 网

有些运营商已经将其服务号码存储在 SIM 卡上。要查找这些号码,请选择更多*>*查看 文件夹*>SIM*卡*>*更多*>*服务号码。

### 固定号码 网

该项服务指仅能拨打 SIM 卡的列表中收 集的电话号码。要启用该服务,请选择 更多*>*查看文件夹*>SIM*卡*>*更多*>*固定拨叫*>* 固定号码。

#### 本机号码

要存储您自己的电话号码,或在存储时显 示该电话号码,请选择更多*>*查看文件夹 *> SIM*卡*>*更多*>*本机号码。

## 创建和编辑联系人

#### 创建新的联系人

选择更多*>*新建联系人。您也可以使用最近 收到的语音电话或信息中的联系人数据。 当出现要求您添加到 "通讯录"的提示 时,请选择是。

提示 如果以国际号码格式保存联系人的号 码,请在号码前加 "*+*",这样当您在国 外时,就可以直接从"通讯录"拨号。

### <span id="page-43-0"></span>编辑联系人

#### 给联系人添加字段

在 "详细信息"视图中,选择 "链接" 标签 2。选择更多>添加字段。标记列表 中想要的字段,然后选择添加。

#### 在 **SIM** 卡上添加或编辑联系人

要打开 SIM 卡,请选择更多*>*查看文件夹*> SIM*卡。要添加新的联系人,请选择更多*>* 新建群系人。要编辑联系人,请突出显示 想要的联系人,然后按滚轮按钮。选择 更多*>*编辑联系人,然后按编辑。

#### 给联系人添加照片或图片

要给联系人添加存储的照片或图片,请在 编辑视图中打开该联系人,然后选择图片 字段。洗中洗择,然后洗择一张图片。洗 择保存,存储图片。

#### 给联系人添加个人铃声

您可以为每个联系人存储一种铃声。选择 "音频"标签 口可设置想要的铃声。

#### 给联系人添加生日提醒

选择地址标签 1,然后在联系人的生日 字段中输入日期。然后, 您就可以在*日历* 中获得设置生日提醒的选项。请参阅 第 58 页上的创建[日历](#page-57-0)条目。

#### **44** 通讯录 **W958c**

#### 创建快速联系人

这种方法可以提 高拨号的速度。 选择更多*>*查看 文件夹*>*快速拨号联 系人。选择要创建 的快速联系人。 在列表中选择联 系人。选择保存。 注:版权保护会使 图片不能在快速 联系人中显示。

一覧 《 快速联系人  $Chn$ **Rob** Karo E Lare Nadia Peter 添加 更多

请参阅第 *62* 页上[的受保护的](#page-61-0)文件。

#### 添加语音拨号命令

如果您存储了联系人姓名的语音命令, 则 可以通过说出联系人姓名进行拨号。请参 阅第 27 页上的*使用语[音控](#page-26-0)制呼叫*。

#### 添加 **DTMF** 音频序列

您可以将 DTMF 音频序列添加到联系人 的电话号码中,或将其存储在单独的字 段中。序列始终以 *p* 开头,以空格结尾。 要在通话过程中发送铃声,您可以打开 相应的联系人条目, 然后洗择想要的音 频序列。

请参阅第 29 页上的控制音频[服务](#page-28-0)。

管理联系人

#### 创建联系人组群

要创建组群,请选择更多*>*新建组群。通过 标记来选择新入至组群的联系人, 然后 洗择完成。输入组群的名称,然后选择 保存。

#### 复制或删除联系人

要将联系人从一个文件夹复制到另一个 文件夹,请突出显示该联系人,然后选 择更多*>*添加到*>*想要的文件夹。要删除 联系人,请突出显示它,然后选择*更多*> 删除。

#### 复制到 **SIM** 卡和从 **SIM** 卡复制

您可以将联系人从 SIM 卡复制到 "通讯 录",反之亦然:

要从通讯录复制到 *SIM* 卡

- 1. 标记通讯录中想要的条目。
- 2. 选择更多*>*添加到*>SIM* 卡。

要从 *SIM* 卡复制到通讯录

- 1. 选择更多*>*查看文件夹*>SIM*卡可打开  $SIM \pm$ .
- 2. 标记想要的条目。
- 3. 选择更多*>*复制到通讯录。

#### **W958c** 通讯录 **45**

# **RSS 因子**

RSS 为网站提供一种方法以便将其内容 分发至 Web 浏览器之外的地方。新闻网 站可能有包含精彩故事的 RSS 因子,而 杂志网站可能提供包含最近文章之摘选 的 RSS 因子。

RSS 因子是包含一系列信息条目的文件, 每个条目都有标题、说明和指向网页的 链接。

RSS 因子应用程序使您能够以一种易于查 看的格式从互联网获得信息,不必浏览网 站。您可以浏览数十或数百个网站的信 息,而无需访问这些网站。

注· 使用RSS 因子应用程序之前, 必须在 手机上设置互联网帐户,请参阅第 *[70](#page-69-0)* 页上 的设[置互联网](#page-69-0)、电子邮件和彩信。

# 预订 **RSS** 因子

要将 RSS 因子添加到应用程序,请选择 多媒体>RSS因子>更多>添加因子, 然后输 入因子的网址。

提示 预订新因子的一个简单方法是导航到 *Web* 浏览器中的 *RSS/XML* 链接。选择一个 链接,添加因子对话框即会打开,显示已 输入因子的 *Web* 地址。

# 阅读新闻项目

当您启动应用程序时,将显示预订 RSS 因 子的列表。

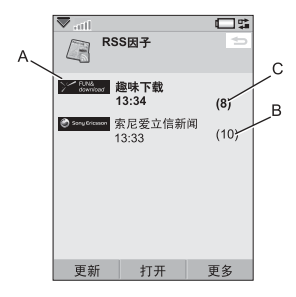

- **A.** 预订 RSS 因子的标题和上次更新的 时间。
- **B.** 出现在括号中的数字表示未读的因子。

**C.** 含新的新闻项目的因子以粗体显示。

选择您感兴趣的 RSS 因子以显示新闻项目 列表。然后,选择新闻项目标题以显示完 整的标题和说明。

#### **46 RSS** 因子 **W958c**

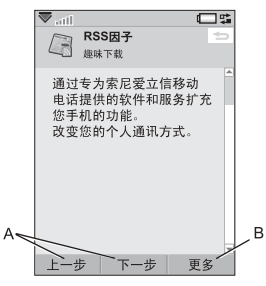

- **A.** 在新闻项目之间前后移动。
- **B.** 通过选择更多*>*阅读更多信息,以便在 Web 浏览器中调用有关该新闻故事的 详细信息。

# 更新因子

可手动或通过预定更新来更新因子。显 示因子列表时, 选择更新可同时更新所 有因子。

提示 如果有大量RSS 因子, 全部更新可能 要花一段时间。在更新期间可以切换至其 它应用程序,而在后台继续更新。

显示特定因子的新闻项目列表时,可选择 更新以更新当前因子。

要预定更新,可选择更多*>*设置*>*预定更新。 可选择按时间或按间隔来更新因子。因子 自动更新后,状态栏图标 css 出现。点触 状态栏图标启动 RSS 应用程序。

设置

选择更多*>*设置*>RSS*选项可访问以下选项:

- 保存项目-标记此复选框, 设置该新闻 项目应保存多长时间。
- 互联网帐户- 设置要使用的互联网 连接。

提示 将互联网帐户设置为与 *Web* 浏览器相 同的连接。

### **W958c RSS** 因子 **47**

# **PlayNow™ (乐酷)**

使用 PlayNow™ (乐酷), 可将点击率最 高的音乐单曲、视频、游戏和图片下载到 手机。然后可将下载的文件设为闹铃声、 铃声、背景和屏幕保护,或将其添加到通 讯录中。

PlayNow™ (乐酷)服务的所有内容都可 在网页上找到,该网页由 Sony BMG Music Entertainment 定期更新。在决定购买之 前,可试听大部分内容。

注:版权保护可以阻止内容被复制、修改 或传送。如果文件受版权保护,或者访问 密钥已过期或不可用,将在文件名旁显示 <sup>一</sup>个图标。

#### 使用 PlayNow<sup>™</sup> (乐酷) 前的准备

使用 PlayNow™ (乐酷)之前, 请确保具 有以下各项:

- ï 手机预订支持 GPRS 数据传输的服务。
- ï 手机中的互联网帐户和正确设置,请参 阅第 70 页上的设[置互联网](#page-69-0)、电子邮件 和[彩](#page-69-0)信。
- 手机中有可用记忆库。

#### 要试听内容

- 1. 要打开 PlayNow™ (乐酷), 请选择 多媒体>PlayNow™(乐酷)。
- 2. 选择希望预览的网页链接。将内容下载 到手机上,然后预览图像和试听铃声。

提示 不管您在 PlayNow<sup>TM</sup> (乐酷) 网站中 的什么位置,都可通过按返回到 PlayNow<sup>™</sup> (乐酷)开始页面。

要购买内容 |

- 1. 如果想要购买内容,请选择是。网络 运营商将向手机帐单或预付电话卡 收取费用,而且您将收到一条文本信 息,确认项目已付费,可供使用。内 容自动保存到适合该媒体类型的文件 夹中。
- 2. 取决于文件的类型,将询问您是否要立 即安装、播放或使用。选择*是*,然后选 择如何使用它。

#### **48 PlayNowô** (乐酷) **W958c**

# 图片库和图片编辑器

# 图片库

在图片库中,可查看、发送和整理所有保 存在手机和媒体记忆库中的图片。可执行 以下任意操作:

- ï 将图片发送给其他人 (使用 "彩信" 或 "发送方式")。
- 给通讯录应用程序中的联系人添加 图片。
- 将图片用作背景图像 (背景) 或屏幕 保护。
- 以幻灯片形式显示一系列图片。

也可从图片库启动图片编辑器以编辑 图片。

要打开图片库,请选择主菜单*>*多媒体*>* 图片库。

- **A.** 选择两个标签之一,可查看存储在 媒体记忆库中的文件夹和图片, 也 可查看存储在手机记忆库中的那些 文件夹和图片。
- **B.** 转动滚轮按钮可浏览列表中的文件夹和 文件。要打开列表中突出显示的图片的 详细信息视图,请选择查看。

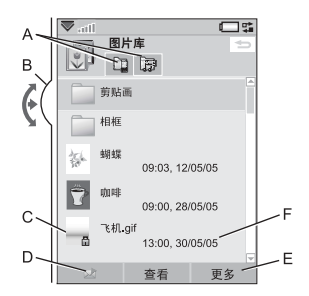

- **C.** 版权保护可以阻止内容被复制、修改 或传送。如果文件受版权保护,或者 访问密钥已过期或不可用,将显示一 个图标。
- D. 7-通过彩信发送突出显示的图片。 这在照片的详细信息视图中同样提供。
- **E.** 选择更多可查找菜单项。
- **F.** 该列表按名称、大小、类型或日期升序 或降序排序。选择更多*>*排序方式可更 改排序。

#### 使用图片文件的选项

可在更多*>*使用下找到使用图片的选项。

#### **W958c** 图片库和图片编辑器 **49**

## 管理图片文件的选项

选择更多*>*管理文件可找到一个具有用于管 理选定文件和文件夹的选项的菜单。可从 该菜单执行以下操作:

- ï 打开图片编辑器可创建新的图片。
- ï 创建新的文件夹。
- ï 复制、移动、重命名和删除文件。
- 打开*立件管理器*。有关详细信息,请参 阅第 62 页上的文[件管理](#page-61-1)器。

#### 详细信息视图

在列表中突出显示并选择图片可显示详细 信息视图。选择展开以转到全屏视图。

在更多菜单中标记缩放可启用缩放功能。 (如果图片展开,可点触 ] 来打开"更 多"菜单。)转动滚轮按钮可更改缩放程 度。缩放指示缩略图显示完整图片 (显示 为缩放)的部分。可移动缩略图进行平 移。取消标记**缩放**可禁用缩放。

### 幻灯片

可将文件夹的内容作为幻灯片显示,从而 在图片之间自动或手动移动。幻灯片可以 有伴奏配乐,可在图片之间选择使用不同 的过渡样式。

### 使用彩信发送图片

要使用彩信发送选定图片及详细信息视图 中的图片,请选择 、。

### **50** 图片库和图片编辑器 **W958c**

**This is the Internet version of the user's guide. © Print only for private use.**

# 图片编辑器

编辑器可从图片库和 "信息功能"中 启动。

使用*图片编辑器*可裁剪、旋转和缩放图像。 可添加有趣的图层,例如剪贴画和相框。 可通过手写笔,使用图片编辑器提供的线 条粗细和颜色等选项在图像上绘画,并提 供文本工具,用于格式化文本并将其插入 至图像。有多个用于修正效果和图片的过 滤器。

创建彩信时,可使用*图片编辑器* 编辑扩展 名为 .jpg、 .png、 .gif 和 .bmp 的插入图像 文件,并可从头开始创建 .jpg 图像。

**A.** 在工具栏中选择模式后,可用工具 组会发生改变。

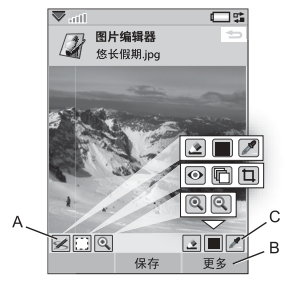

**B.** 选择更多可查找菜单项。

- **C.** 可用工具组视模式的不同而异:
	- 涂写-使用 → 设置笔宽度, 使用 颜色调板 或颜色滴管 / 选择 颜色。
	- [¨] **选择矩形**-修复红眼 ●、复制选定 部分的图片 二或裁剪图片 二。

⊕ 缩放-放大 ⊕ 或缩小 ℮。

#### 更正图像

选择更多*>*更正 可调整亮度、对比度、强度 或图片的色彩平衡。色彩平衡会自动调 整,其它可使用滚轮按钮调整。

#### 缩放模式

从缩放指示缩略图上可以看到图片被缩放 的部分。可使用手写笔在屏幕上拖动图 片。可捕获图片的可见部分:选择更多*>* 编辑*>*裁剪。

#### 编辑选项

选择更多*>*编辑可找到编辑选项的菜单。 可撤消更改。

#### 添加剪贴画、文本或相框

选择更多*>*添加可将剪贴画、文本或相框添 加到图片中。相框适用于整个图片。

添加效果

选择更多*>*效果 可过滤图片。对于某些滤 镜,可调整效果级别。

#### 选项

选择更多>选项可设置使用图片编辑器创建 的新图片的大小、背景颜色和质量 (良、 **中**或高--这将影响文件大小)。

#### **W958c** 图片库和图片编辑器 **51**

# **FM** 收音机

您的手机可以用作具有 RDS (收音机数据 系统)功能的 FM 收音机。您最多可以保 存 20 个喜爱频道作为预设值。

您可以切换到另一个应用程序并依然能够 在此背景中收听收音机。

免提可用作天线,在打开收音机之前必须 连接免提。

选择更多>睡眠可将收音机在自动关闭前的 延迟时间设置为最长两个小时。

您可以选择动画效果,以便在收音机播 放时作为背景显示。选择更多*>*设置*>* 视觉效果。

收音机的声音可用作闹铃声 (如果已连接 免提)。声音将被自动传送到扬声器。在 时间应用程序中设置闹铃时间,请参阅 第 [61](#page-60-0) 页上的设置闹铃。

注:您必须打开手机才能使用收音机。 (在 *Flight Mode* (关闭无线电)下不能使 用收音机功能。)不要在禁止使用手机的 区域打开收音机。请参[阅请参阅第](#page-6-0) *7* 页上 的 *[Flight mode](#page-6-0)* (关闭无线电)。

该图片显示 FM 收音机中指示和控件的一 般布局:

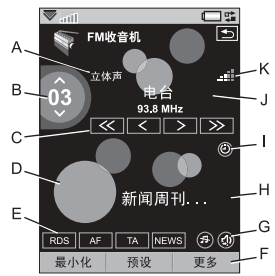

- **A.** 立体声/单声道指示。
- **B.** 显示预设电台列表中当前播放的预设电 台编号。
- C. 点触 << 或 > 可搜索该频带中的下 一个频道。点触并按住 < 或 > 可 按 0.1 Mhz 的间隔手动更改频率。
- **D.** 选择更多*>*设置*>*视觉效果可设置动画 背景。
- **E.** 快捷方式 ñ 对应于 、 、 RDS AF TA 和 <mark>NEWS</mark> 的状态指示。如果看不到任何 指示,则说明该功能被关闭了。请参阅 第 54 页上的*使用 [RDS](#page-53-0) 功能*。
- **F.** 选择更多可找到选项菜单。
- **G.** 对应于 "静音"和 "传送声音"的快 捷方式。

#### **52 FM** 收音机 **W958c**

- **H.** 收音机文本信息。点触文本可打开一个 对于 1 至 10 号预设,您可以使用数字 显示完整文本的对话框。如果文本中的 电话号码、电子邮件地址或网页链接下 有下划线,则可以选择选项来选择要为 突出显示的链接采取的操作。
- **I.** 表明睡眠已打开的指示。
- **J.** 电台名称 (或调频频率)。
- **K.** 信号强度指示。

### 收听收音机

要使用收音机,必须将手机连接免提。免 提用作天线。选择**娱乐>FM收音机**。首次使 用收音机时,将会询问您是否要自动搜索 电台 (自动存储)。

### 调谐至某个频道

您可以自动或手动搜索频道并保存 20 个喜 爱频道作为预设值。您有以下选择:

- · 选择*预设*,然后转动滚轮按钮可更改当 前的播放预设。
- ï 使用 WalkmanÆ 键 (请参阅第 [54](#page-53-1) 页上 的键盘[使用方法](#page-53-1))可更改预设。此选项 启用了,按键上方的指示灯即会点亮。 按 1Mm 或 3 DEF 键可更改预设。按 键可将静音打开或关闭。 **ABC**
- ï 点触如图所示的控件。
- 键 (请参阅第 54 页上的键盘[使用方](#page-53-1) [法](#page-53-1)) [1230] 至 [9wxvz] 和 [0 + ] 来选择 预设 (短按) 或保存当前播放频道 (长按)。
- 洗择*更多>设置频率* (或按 <mark># -\*</mark> 键)。 转动滚轮按钮或输入相应的值以设置 频率。
- 您也可以使用免提上的遥控器或长按 音量按钮上的 + 或–来更改当前播放 预设。

### 保存频道

要存储当前的频道作为预设,请选择更多*>* 保存。您可以使用滚轮按钮来在列表中滚 动查看。您有以下选择:

- 突出显示一个空位并选择标入。
- 突出显示要替换的预设。选择

选择*更多>自动存储可自动*搜索并存储多达 20 个频道。收音机将指示搜索到的每个频 道,并在覆盖先前存储的预设列表之前要 求确认。

#### 管理预设

洗择而设或转动滚轮按钮可管理预设频道 的列表。您可以突出显示列表中的一个条 目,从而:

- 使用滚轮按钮移动、与其它预设调换 位置。
- ï 删除或重命名。

### **W958c FM** 收音机 **53**

### <span id="page-53-0"></span>使用 **RDS** 功能

RDS 功能使您能够在收音机广播交通 TA 或新闻 MEWS 通知时将收音机设置为 自动切换到频道。收音机还可重新调谐为 备选频率, 为您调好的频道 **AF** 提供最 佳接收效果。

选择菜单中的更多*>*设置*>RDS*选项 或点按  $\overline{\mathrm{RDS}}$  。在对话框中,您可以打开或关闭 RDS、 TA 和 NEWS 功能,并且为中断通 知设置音量级别。

#### 在收听收音机时

要调节音量

按 "音量"按钮可调节音量。

要静音

按播放/停止按钮 →■ 或点触(5)。

要传送声音

要将声音传送到您要使用的设备,例如 扬声器或 Bluetooth (蓝牙)耳机,请点 触 4 或选择更多> 设置> 传送声音, 以打 开传送声音对话框,请参阅第26页上的 [传送](#page-25-0)声音。

收音机在后台播放时切换至其它应用程序 您可以在使用其它应用程序时收听收 音机:

- 洗择最小化。收音机在后台继续播放, 手机切换至待机画面。
- 或者, 洗择*更多> 应用管理器*, 以打开应 用管理器,您可以在此切换至其它应用 程序。

#### 选项

选择更多*>*设置*>*选项可访问以下选项:

#### <span id="page-53-1"></span>键盘使用方法

如果您要使用数字键 [1⊠•] 至 [9wxvz 和 [0 +] (0 键 = 10 号预设) 来选择 (短按)或保存 (长按)预设,请选择

数字键。

如果您要使用 1Mm 和 3 DEF 键来选择上 一个或下一个预设,使用 [easc] 键来静 音,请选择 *WALKMAN*键。

#### 恢复音频

该设置确定播放在被来电等中断后,音频 (来自 Walkman® 播放器或收音机)如何 恢复播放。如果选择*自动*, 则收音机会在 您结束通话后自动恢复播放。

#### **54 FM** 收音机 **W958c**

# 视频播放器

通过视频播放器可观看存储在手机上的剪 辑以及来自互联网的流视频。要获得支持 媒体格式的列表,请参阅第91页上的[技术](#page-90-0) [数据](#page-90-0)。

注:版权保护可以阻止内容被复制、修改 或传送。如果文件受版权保护,或者访问 密钥已过期或不可用,将在文件名旁显示 <sup>一</sup>个图标。

要播放视频剪辑

- 1. 选择娱乐*>*视频。
- 2. 导航至您要观看的剪辑。
- 3. 选择*播放*或按滚轮按钮以开始播放。

要播放流视频

如果设置了互联网帐户,还可观看来自互 联网的视频流。选择*更多>打开URL*,然后 输入流内容的地址。可保存指向流内容的 快捷方式。它们存储在*娱乐>联机媒体*中。

#### 播放控制

按下播放/停止按钮或 [<del>2 ഫ</del>c] 可播放或停 止。短按 1Mm 和 3 per 键或者长按音量 按钮可跳到上一个或下一个剪辑。

按滚轮按钮、点触屏幕或选择*展开*可切换 至全屏视图。点触屏幕或按滚轮按钮可返 回正常视图。

点触进度栏或转动滚轮按钮可向后和向前 移动剪辑。

#### 书签

您可以在视频剪辑中设置书签,并在以后 从该位置恢复观看。从播放视图中, 洗择 更多*>*书签*>*保存位置。当您下次打开剪辑 时,请洗择恢复。

#### 管理剪辑

在更多*>*排序方式 中选择剪辑的排序方式。 要移动、复制、删除或重命名剪辑,请选 择更多*>*管理文件。

#### 选项

选择更多*>*设置*>*选项可访问以下设置:

#### 查看模式

选择要以纵向还是以横向视图作为默认设 置来打开视频剪辑。

#### 视频大小

- *原始-*视频以其实际大小显示。
- 白动调整 视频覆盖尽可能多的显示 区域,而不更改纵横比或剪切画面。
- 全屏 视频覆盖整个显示屏。如有需 要,画面将会剪切以保持纵横比。

#### **W958c** 视频播放器 **55**

#### 重复

选择此选项可重复当前剪辑、当前文件夹 中的所有剪辑或关闭重复。

#### 配置

选择更多*>*设置*>*配置 可访问以下设置:

#### 缓存标签

- *媒体缓存区* 控制流开始播放前所保存 的数据量。一般情况下,可使用默认设 置。选择更高的设置可提高回放质量, 但要占用更大的内存。
- 下载缓存-缓存内存用于暂时存储流视 频,这样当您要快退和再次观看剪辑 时, 就不必重新下载数据。选择*清除* **缓存**以释放内存。

#### 代理标签

使用互联网设置,除非您的运营商或公司 IT 部门等要求您使用手动配置。

# 联机媒体

*联机媒体***包含您已保存的流媒体链接。**媒 体链接也可能由运营商预先加载。选择 娱乐*>*联机媒体。选择链接并点触打开,或 选择*更多>新链接*,然后输入网址。必须 输入流内容的完整路径。

#### **56** 联机媒体 **W958c**

# **MusicDJ™ 音乐主** 持人

使用 MusicDJ™ 音乐主持人可谱写音乐以 用作铃声。

音乐包含四种音轨:鼓声、低音、和弦及 重音。可通过给音轨添加事先准备的样音 来作曲。每个样音的长度为一小节。

样音归类为引子、单音、合音及停顿。

谱写音乐

- 1. 选择娱乐>MusicDJ™音乐主持人。
- 2. 选择*更多>设置节拍*, 然后设置音乐的节 拍 (按 BPM 计)。
- 3. 占触一个曲目中的小节, 然后洗择要插 入的样音。还可以在小节之间复制并粘 贴样音。

使用传送条播放、暂停、停止、快进或快 退。作曲时,还可在小节之间移动,方法 是转动滚轮按钮, 或洗择*更多>转到*并输入 想要的曲目和小节数。

要将音乐用作铃声,请选择更多*>*设置*>* 设为铃声。

也可从更多菜单保存、打开和发送音乐。

# 录音器

#### 选择娱乐*>*录音器。

#### 录音

要开始新的录音,请滚动到新录音,然 后按滚轮按钮或点触录音。哔声之后开 始录音。

也可以继续以前的录音。滚动到想要的录 音并选择录音。将从上次录制结尾处恢复 录音。

宗成录音时按停止。

#### 播放

滚动到想要的录音并选择极加。

#### 音乐识别

选择 TrackID™ 可样音并识别音乐。请参 阅第 26 页上的*通过 TrackID™ 识别音乐*。

#### 管理录音

在更多菜单上可找到重命名、发送和删除 录音的命令。

使用录音器录制的所有录音也可在 Walkman®*播放器下的我的录音*中找到。

提示 可将录音作为铃声。

# 游戏

# **Q**版俄罗斯方块

*Q*版俄罗斯方块是一款益智游戏。要了解更 多信息,可选择娱乐*>Q*版俄罗斯方块 *>* 帮助。

## 夜总会帝国

夜总会帝国是一款供您开办和管理您自己 的夜总会的模拟游戏。有关详情,请选择 娱乐*>*夜总会帝国,然后选择说明。

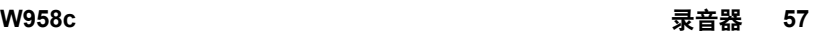

# 日历

"日历"可帮助您记录预约、提醒、全天 事件和周年纪念日。您可以使用周年纪念 日作为重要日子 (如生日或庆典)的年度 提醒。您可以为这些条目设置提醒闹铃。

您可以邀请与会方参加预约或全天事件。 邀请将通过电子邮件发送。当收件人在邮 件中打开邀请时,他们可以接受邀请并将 其添加到 "日历"中,也可以拒绝邀请。

注:在邀请与会方之前,手机上必须设置 有电子邮件帐户,请参阅第 *70* 页上[的设](#page-69-0)置 [互联网](#page-69-0)、电子邮件和彩信。

选择管理器*>*日历*>*更多*>*显示视图可在月视图 和周视图之间进行切换。点触日历表上的 右箭头或左箭头可以滚动。

## <span id="page-57-0"></span>创建日历条目

选择*管理器>日历>新建*,然后选择一种条 目类型: 预约 , 提醒 一、全天事件 ●或周年纪念日 1 。您可以在 1 标签 上添加备注。

注:在通讯录中,如果输入了联系人的生 日,则您可能同时也创建了生日周年纪念 日条目。请参阅第 *44* 页上的编辑[联系](#page-43-0)人。

### 邀请

如果条目是预约或全天事件,则可以在 标签上邀请其他人参加预约。您可以 通过输入电子邮件地址来邀请与会方。

注:您收到的与会方邀请函回执将与一般 电子邮件无异。

要查看邀请是否已被接受,请打开邀请, 然后在更多菜单中选择而应状态。

## 管理日历条目

您可以通过输入搜索文本来搜索特定的条 目。您可以删除单个条目或限定期限内的 所有条目。您可以将条目从一个日期复制 到 "日历"中的另一个日期并将条目移到 "任务"。您可以将条目或整个日历条目 类别发送到设备,请参阅第 [14](#page-13-0) 页上的发送 [方式](#page-13-0)

注: 如果选择"便笺"标签 , 则可以 在更多菜单中将日历条目标记为私人。在 发送时不会包含此类条目。

您可以使用计算机上的相应应用程序来同 步 "日历"。也可以通过电话网络执行远 程同步。选择更多*>*管理者*>*同步,请参阅 第 69 页上的远[程同](#page-68-0)步。

注:有关使用哪些文件夹来整理条目的信 息将不会同步。

#### **58** 日历 **W958c**

# 农历

您可以查找公元 1901 年 1 月 1 日至 2100 年 12 月 31 日之间任何日期的对应农历日 期, 其中当前日期将以红色高亮显示, 公 共假期将以红色字体显示。

#### 要使用农历

- 单击 "月"左边的按钮 显示当年当 前月份的上一个月份;如果当前月份为 1 月, 则显示夫年 12 月份的信息。
- 单击 "月"右边的按钮 显示当年当 前月份的下一个月份;如果当前月份为 12 月, 则显示明年 1 月份的信息。
- ï 单击 "月" **ñ** 显示月列表。
- 单击 "年"左边的按钮-显示去年 当前月份的信息。
- 单击 "年"右边的按钮-显示明年当 前月份的信息。
- ï 单击 "年" **ñ** 显示年列表。 您也可以使用滚轮按钮来执行某些 操作:
- ï 当显示年/月列表时,请转动滚轮按钮 向上或滚轮按钮向下,然后向内按滚轮 按钮选择所需的年份或月份。

便笺

"便笺"的作用与记事本一样,可供您做 笔记和画草图。您可以将便笺区分在不同 的文件夹中,例如工作便笺和私人便笺。

选择管理器*>*便笺*>*新建。便笺条目包含两 个标签: → 文本标签和 < 草图标签。

# 任务

使用 "任务"选项,您可以创建待处理事 务的列表。您可以将任务条目区分在不同 的文件夹中,例如工作行为和私人行为。

选择管理器*>*任务*>*新建。任务条目包含两 个标签: 国 任务详细信息标签和 标签。

注: 如果选择 , 标签, 则可以在更多菜 单中将任务标记为私人。用信息功能发送 任务条目时,不会发送此类条目。

您可以使用计算机上的相应应用程序来同 步 "任务"。也可以通过电话网络执行远 程同步。选择更多*>*管理者*>*同步,请参阅 第 69 页上的远[程同](#page-68-0)步。

注:文件夹不会同步。

#### **W958c** 农历 **59**

# 计算器

使用 "计算器"可执行加、减、乘、除 运算并计算平方根和百分比。它还有记 忆功能。

选择工具*>*计算器。所有计算 (百分比计算 除外)都按照其输入顺序计算,例如: 5+5x5=50,而不是 30。

百分比计算逆向执行。要计算如 50 的 10%,可输入 50x10%。点触 % 键后, 结果将会显示。

注: 此计算器的精确度有限。

# 转换器

使用 "转换器"可转换以下类别的不同 值:距离、体积、重量、温度、速度、 面积和货币。

您可以将更多货币添加到货币列表中以进 行转换, 还可以输入不同货币的汇率。

## 转换度量单位

例如,如果要将公里转换为海里,您可以 选择*工具>转换器>距离*,然后选择公制并在 其中输入值。洗择转换,然后洗择射海标 签以查看结果。

#### **60** 计算器 **W958c**

## 设置转换器小数位数

要为所有类别设置小数位数,请在菜单栏 中选择小数。

## 转换货币

选择*工具>转换器>货币*,然后从货币列表 中选择转换自和转换到货币。输入要转换 的货币数额,然后选择转换。

### 输入汇率

"转换器"中默认的汇率设为 0。您必须 手动输入当前的汇率。

选择更多*>*汇率 可输入货币的当前汇率, 例如日元对美元的汇率。

#### 添加货币

手机交付使用时, "转换器"包含一些常 用的货币。选择更多*>*添加货币 菜单可将更 多货币及其汇率添加到货币列表中。

# 时间

选择工具*>*控制面板*>*设备*>*时间和日期 可设 置时间和日期。有关详细信息,请参阅 第 [80](#page-79-0) 页上的*时间和日期*。

## <span id="page-60-0"></span>设置闹铃

可在手机上设置三种不同的闹铃。可选择 激活一种预设闹铃,或使用您自己的定义 设置闹铃。

要设置新闹铃,请点触一个闹铃栏。可指 定闹铃响起的时间和频率。

可选择在闹铃启动时执行三种操作:

- 播放声音。洗择存储在手机上的声音 之一。
- ï 打开 FM 收音机。此功能类似时钟收 音机。

重要事项:必须将免提装置到连接手机, 以用作天线。闹铃启动时,将在扬声器 中播放收音机。

ï 闹铃静音。在屏幕上显示信息。

如果选择默认音乐,将使用工具*>*控制面板*>* 设备*>*声音和提示*>*闹铃中的设置。

必须在手机开机状态下才能使用闹铃。

闹铃响起时,您可以选择**等侍**以便将闹铃 延后 5 分钟, 或选择 静音关闭闹铃。要彻 底关闭闹铃,请点触宗成。

# 倒数计时器

如果需要在一定时间内给您提醒,请使用 工具*>*倒数计时器。"倒数计时器"应用程 序在时间过去之前是隐藏的。选择*继续*可 停止铃声。

# 秒表

如果要测量事件所花时间,请使用工具*>* 秒表。

如果洗择新时段,则可以单独为 9 个独立 的事件测量时间,例如竞赛中的一个时段 或不同的竞赛者。

**W958c** 时间 **61**

# 管理文件和应用程序

# <span id="page-61-1"></span>文件管理器

不管是在手机记忆库中还是在媒体记忆库 上,都可使用文件管理器来管理内容和整 理媒体。"文件管理器"视图显示在以下 两个标签中:表示手机记忆库的 标签 和表示媒体记忆库的 同 标签。

### <span id="page-61-0"></span>受保护的文件

下载或收到的文件可能受版权保护。版 权保护可以阻止内容被复制、修改或传 送。如果文件受版权保护,或者访问密 钥已过期或不可用,将在文件名旁显示 一个图标。

### 处理文件和文件夹

使用文件管理器可查看、重命名、复制、 移动和删除文件与文件夹。选择工具*>*文件 管理器。

- 在手机记忆库 二 标签中,可以管理媒 体内容和图片、音乐、视频、文档和基它 文件夹中的其它文件。
- 在媒体记忆库 司标签中,可以管理 的媒体内容,主要是音乐文件以及其 它一些与手机记忆库一样的文件夹中 的文件。也可以通过某些应用程序来 创建其它文件夹,或手动创建其它文 件夹。

## **62** 管理文件和应用程序 **W958c**

文件管理器中的一些操作也可以从工具*>* 控制面板*>*其它 启动。

### 从计算机传送文件

您可以从计算机将媒体记忆库当作 USB 海 量存储设备访问。这样您可以浏览媒体记 忆库上的文件夹并可将文件迅速传送到文 件夹。

### 启动媒体文件

可直接从文件管理器选择媒体文件来直接 启动它们。

### 重命名媒体记忆库

您可以重命名媒体记忆库。选择工具*>* 文件管理器*>*更多*>*设备*>*格式化媒体记忆库*>* 重命名。

### 格式化媒体记忆库

要格式化媒体记忆库,请选择工具*>*文件管 理器*>*更多*>*设备*>*格式化媒体记忆库*>*格式化。 注:格式化期间,媒体记忆库上的所有信 息都将被删除。

# 安装应用程序

可在手机上安装以下两种应用程序:

- 为手机定制的或与 Symbian 操作系统相 兼容的应用程序。这些安装文件的扩展 名是 SIS。
- 与 Symbian 操作系统兼容的 Java 应用 程序。这些安装文件的扩展名是 .jar 或 .jad。

通过选择工具*>*文件管理器*>*更多*>*设备*>*安装 来安装应用程序。选择所需应用程序, 然 后选择*详细信息* 以查看证书的信息。如果 签名详细信息是正确的,请选择安装并按 照手机上的说明执行操作。此应用程序将 被安装在*工具* 文件夹中。如果需要, 您可 以将其移到其它文件夹中。

注:仅安装提供商身份和文件完整性可验 证的应用程序。要确保证书未被撤销,可 选择安全性,标记启用撤销检查并输入可检 查证书的 *URL*地址。

#### 删除应用程序

有时必须删除已安装的应用程序以释放存 储空间。

#### 选择工具*>*文件管理器*>*更多*>*设备*>*卸载。 按是确认删除。

# 存储向导

当手机不再有可用的存储空间用于保存 或存储信息时, 将显示*左储空间不足* 对话 框。可从该对话框启动存储向导,以便 通过删除不需要的应用程序和文件来清 理存储空间。

需要时, 也可从*工具> 文件管理器> 更多>* 设备*>*存储向导或从工具*>*控制面板*>*设备*> 左储向导*。

注:在清理存储空间之前,请确保已备份 您的重要信息。

### **W958c** 管理文件和应用程序 **63**

# **PC** 套件

注:如果您要保留旧索尼爱立信手机的数 据,请参阅第 *26* 页上的在手机之间[传送](#page-25-2) [数据](#page-25-2)。

索尼爱立信*PC*套件是一组随手机提供的计 算机软件工具。这些工具可用于各种任 务,包括:

- 在手机和计算机之间同步,例如通讯 录、电子邮件和日历事件。
- ï 将手机数据备份到计算机,并从计算机 上的备份将数据恢复到手机。
- ï 在手机上安装新软件和语言。
- ï 通过手机将计算机连接到互联网。
- ï 从计算机管理手机文件,并在手机和计 算机之间交换文件。

有关如何同步、创建备份及从备份恢复 的更多信息,请参阅第67页上的*同步* [和备](#page-66-0)份。

# <span id="page-63-0"></span>安装 **PC** 套件

注:确保开始安装时,计算机上未连接其 它索尼爱立信设备。

通过插入配套光盘在计算机上安装索尼爱 立信 PC 套件。安装通常会自动启动。如 果没有启动,则可以执行位于光盘上的 *start.exe* 文件来启动。

注· 索尼爱立信 PC 查件光盘包含多个应 用程序。如果安装期间没有另行说明,可 以任何顺序安装这些应用程序。

也可从以下网站上下载索尼爱立信 PC 套 件:*[www.sonyericsson.com/cn](http://www.sonyericsson.com/cn)*。

# 应用程序启动器

索尼爱立信 PC 套件中的个别应用程序是 从计算机上的应用程序启动器启动的。 为实现此目的,请选择开始*>*程序*>*索尼爱 立信*>Sony Ericsson PC Suite for Smartphones*。

#### 您可以使用 Bluetooth (蓝牙)接口、红外 端口或 USB 连接线来将手机连接到计算 机。某些应用程序要求使用特定的连接。 例如, Sony Disc2Phone 和 Adobe Photoshop Album Starter Edition 都要求具有 快速文件传送设置的 USB 接口,才能工作。

# 管理手机文件

要使用计算机管理手机数据,请将您的手 机连接至计算机。在 Windows™ 资源管理 器中单击文件管理器,然后选择您的手机。 这样可以将文件复制到手机记忆库和媒体 记忆库,并从手机记忆库和媒体记忆库中 复制文件。

### **64 PC** 套件 **W958c**

# 连接到其它设备

在手机和另一设备之间交换信息时,请使 用 Bluetooth™ (蓝牙) 无线技术、红外 连接或 USB 连接线连接它们。

使用这些类型的连接方式,您可以, 例如:

- ï 将文件 (例如图片)发送到计算机或 另一部手机。
- 使用 Bluetooth (蓝牙) 耳机讲行 通话。
- 将日历事件和联系人与计算机上相应的 数据进行同步。
- ï 将手机数据备份到计算机上。
- ï 将手机用作计算机调制解调器。

有关同步和备份的详细信息,请参阅 第 67 页上的*同步[和备](#page-66-0)份*。

# **Bluetooth**™ (蓝牙) 无线 技术

Bluetooth™ (蓝牙) 无线技术使用无线电 波来连接最远十米范围内的设备。如果手 机和其它 Bluetooth (蓝牙)设备之间没有 固体阻隔,连接效果会更佳。

有关如何进行 Bluetooth (蓝牙)设置的 信息,请参阅第 75 页上的 *[Bluetooth](#page-74-0)* (蓝牙)[无线](#page-74-0)技术。

## 发送和接收文件

可通过 Bluetooth (蓝牙)连接从任意具 有发送方式洗项的应用程序发送文件,而 不必先与接收设备匹配。要发送文件, 请在更多菜单中选择发送方式*>Bluetooth*, 然后手机将搜索可用的设备。选择其中 一个设备。

如果另一 Bluetooth (蓝牙) 设备将项目发 送到手机,就会出现一个包含用于接受或 拒绝文件传送的选项的对话框 (取决于运 营商)。传送完成后,您将可以在信息功 能应用程序的信息收件箱中找到该文件。

如果设备与手机匹配,则可以标记信任此 设备以允许其以后可以重新与您的手机连 接而不必确认。

## 文件传送

使用 Bluetooth (蓝牙)文件传送协议,可 以将手机连接到计算机,然后从计算机管 理手机中的文件和文件夹。要通过 Bluetooth (蓝牙)连接进行文件操作,可 以选择桌面上的 Bluetooth (蓝牙)文件夹 或图标。

### **W958c 连接到其它设备 65**

# 红外端口

使用红外连接将手机连接到另一设备时, 两个设备的端口之间的距离必须在一米之 内,在视力内成一直线,偏角最大不能超 过 30 度。

有关如何激活红外端口的信息,请参阅 第 76 页上的[红外端](#page-75-0)口。

警告!不要将激活的红外端口对准他人的 服腈, 也不要指向不是您要连接的其它红 外设备的端口。

### 发送和接收文件

您可以从任何具有发送方式选项的应用程 序通过红外端口发送文件。要发送文件, 请在更多菜单中选择发送方式 *>*红外。

当文件传送完成后,您将可以在信息功能 应用程序的信息对话框中找到该文件。

## **USB** 端口

使用 USB (通用串行总线)连接线,可将 手机连接到另一设备的 USB 端口。

有关如何进行 USB 设置的信息,请参阅 第 77 页上的 *[USB](#page-76-0)*。

注:将 *USB* 连接线连接到计算机之前, 请将索尼爱立信 *PC* 套件安装到计算机 上,请参阅第 *64* 页上的安装 *[PC](#page-63-0)* 套件。

使用 Sony Disc2Phone 和 Adobe Photoshop Album Starter Edition 计算机应用程序将音 乐和图像文件分别传送到手机或从手机传 送这些文件时,要求具有快速文件传送设置 的 USB 连接。

将手机数据备份到计算机和从备份恢复 数据时,要求具有正常模式设置的 USB 连接。

注:在通过 *USB* 传送数据期间,请勿更改 *USB* 设置或断开手机与其它设备的连接, 因为这些操作可能导致数据丢失。

#### 通过 **USB** 充电

例如,通过 USB 接口将手机连接到计算机 后,可以选择同时给手机电池充电。

注:要从 *USB* 集线器给电池充电,请仅使 用有源集线器。

### 连接管理器

连接管理器可让您查看和关闭所有打开的 互联网连接,以及查看打开和关闭的连接 的日志。

选择工具*>*连接管理器可显示连接和日志。 要查看有关连接和日志的详细信息,请 选择连接或日志。例如,如果要重设日 志,请标记它,然后在更多菜单中选择 重设日志。

#### **66** 连接到其它设备 **W958c**

# 计算机调制解调器

通过索尼爱立信 PC 套件,计算机可将手 机用作调制解调器以连接到互联网。有关 详细信息,请参阅网上指南。

### 手机设置

在手机中,转到工具*>*控制面板*>*连接并激活 选择的连接方法:

- · 对于 Bluetooth (蓝牙) 或红外连接, 请将其打开。
- 对于 USB, 请标记*正常模式*。

在您的手机和计算机之间建立连接。

### 计算机设置

#### 选择开始*>*程序*>*索尼爱立信*>Sony*

*Ericsson PC Suite for Smartphones*,在计 算机上打开索尼爱立信 PC 套件。选择手 机网络向导。

可自动建立连接或必须在文件菜单中选择 新建连续,手动建立连接。有关详细说明, 请参阅联机帮助。

#### 连接互联网

要连接互联网,请在*手机网络向导*窗口中单 击连接。

# <span id="page-66-0"></span>同步和备份

索尼爱立信 PC 套件可让您使用通用计算 机应用程序 (本地同步)同步您的手机, 然后备份数据。

无需使用索尼爱立信 PC 套件,即可通过 手机网络将手机与远程服务器同步 (远程 同步)。

提示 对于通讯录、日历和任务条目,可采 用另一种备份方式 — 将这些条目复制到媒 体记忆库或从中复制。有关详细信息,请 参阅此用户指南中的相关章节。

# 本地同步

本地同步在手机和连接的计算机之间进 行。可通过这种方法同步电子邮件、联系 人、日历事件、任务、便笺 (仅文本)和 浏览器书签。

注:必须在计算机上安装索尼爱立信 *PC*  套件,而且必须在手机上设置所选连接方 法,请参阅第 *75* 页上的[连接](#page-74-1)。

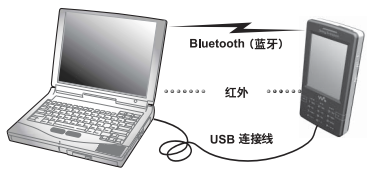

### **W958c 67**

要同步,请使用 USB 连接线、 Bluetooth (蓝牙)或红外连接来将手机连接到计 算机。

注· 如果使用 USB 连接线, 请洗择正**堂** 模式设置。

在计算机上,选择开始*>*程序*>*索尼爱立信*> Sony Ericsson PC Suite for Smartphones* 来打开索尼爱立信 PC 套件。在 **t#**菜单 中选择同步管理器。

#### 同步设置

在*同步管理器*窗口中, 选择*设置可定义要同* 步的内容和同步方式。

注: 同步书签时, 计算机中的书签与手机 中未分类文件夹中的书签同步。如果在未 分类文件夹中创建了您自己的书签文件夹 或子文件夹,则不会同步这些文件夹中的 内容。

#### 开始同步

在同步管理器窗口中, 选择 立即同步可开始 同步。每次同步之后,可通过显示摘要来 查看结果。

# 备份数据

使用索尼爱立信 PC 套件备份手机数据。 您的备份存储在计算机上,以后可恢复到 手机中。定期备份,并始终在升级手机之 前备份,因为升级会清除所有用户数据。

注:即使备份数据时包括了受版权保护的 文件,此类文件的访问密钥也不会被备 份。例如,如果在备份之后进行了重新设 定,则将丢失所有收到的访问密钥。这 样,您将必须重新订购这些密钥 (而且需 要再次付费)才能使用这些文件。

## 恢复数据

要恢复手机数据,请像进行备份时一样选 择名份管理器,但此次选择恢复选项。可手 动恢复数据或通过向导来协助您。

重要事项:在恢复过程中,所有手机数据 都将被覆盖。如果中断恢复过程,可能会 损坏手机。

#### **68** 同步和备份 **W958c**

#### <span id="page-68-0"></span>远程同步 Ð

远程同步是在手机和互联网或企业内部网 上的同步服务器之间进行的。这是在移动 中保持手机同步的一种方法。要设置和启 动远程同步,请转到*工具>远程同步*。

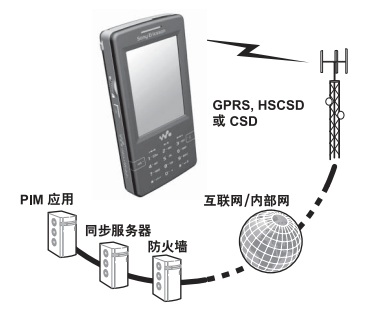

同步服务可由移动运营商、第三方服务提 供商提供,或作为用于个人信息管理 (PIM) 的公司应用程序的附加功能提供。 一般情况下,可远程同步日历事件、任 务、通讯录、电子邮件、浏览器书签和便 笺 (仅限文本)。有关详细信息,请参阅 网上指南。

W958c **Mathematic Mathematic Mathematic Mathematic Mathematic Mathematic Mathematic Mathematic Mathematic Mathematic Mathematic Mathematic Mathematic Mathematic Mathematic Mathematic Mathematic Mathematic Mathematic Mathe** 

# <span id="page-69-0"></span>设置互联网 电子邮件和彩信

使用手机可访问互联网、发送和接收电子 邮件以及发送和接收彩信。为实现此目 的,需要先设置互联网、电子邮件和彩信 帐户。

您需要通过服务提供商 (ISP) 来设置一个 互联网帐户,才能执行以下操作:

- 访问互联网。
- ï 发送和接收电子邮件信息。
- ï 发送和接收彩信信息。
- 设置和使用虚拟专网 (VPN)。

## 使用自动设置信息 M

设置帐户的一种便捷方式是要求服务提 供商向您发送一条自动设置信息。请联系 服务提供商以了解此项服务是否可用。也 可以访问 *[www.sonyericsson.com/cn](http://www.sonyericsson.com/cn)*,在该 网站上,可以找到设置向导,以指导您如 何针对许多主要的服务提供商配置 帐户。

您将在信息功能*>*信息*>*收件箱中找到自动设 置信息。要开始自动设置,请选择信息, 然后按照屏幕上的指示进行操作。

# 手动设置帐户

您应当已从服务提供商处收到了有关您的 帐户所要输入的所有详细信息,例如电子 邮件帐户名称和密码,才能进行设置。在 网上指南上可找到有关详细帐户参数的说 明,该网上指南位于

*[www.sonyericsson.com/cn](http://www.sonyericsson.com/cn)*。

#### 手动设置互联网

有几类互联网帐户:

- *数据* 使用分组数据连接, 在 GSM/ GPRS 网络上。根据您下载或发送的 数据量收费。
- *拨号(CSD或HSCSD)* 建立电路交换 数据连接。根据连接到互联网的时 间收费。
- ï *Bluetooth(*蓝牙*)PAN* **ñ** 使用 Bluetooth (蓝牙)个人局域网配置文件来连接 到已连接在互联网上的设备 (例如计 算机)。

要手动输入详细信息,或要编辑现有帐 户,请选择工具*>*控制面板*>*连接 *>*互联网 帐户。

### **70** 设置互联网、电子邮件和彩信 **W958c**

### 手动设置电子邮件

进行电子邮件设置之前,必须先连接到互 联网。

您要设置的电子邮件帐户必须支持用于接 收电子邮件的 POP3 或 IMAP 协议和用于 发送电子邮件的标准 SMTP 协议。

基于 Web 的电子邮件服务不能通过信息功 能来处理。使用互联网浏览器来访问此类 服务。

要手动输入详细信息,或要编辑现有帐 户,请选择工具*>*控制面板*>*信息设置*>*电子

#### 邮件帐户。

#### 手动设置彩信

要手动设置彩信,请先为彩信创建互联网 帐户,然后继续使用实际的彩信设置。要 编辑现有的彩信帐户,请按同一步骤进行 操作。

# 控制面板

工具*>*控制面板存放了手机的主要设置,这 些设置与整个系统有关,而且通常影响多 个应用程序。在该面板中,可对手机进行 初始设置,并可在以后随时更改设置。

注: 某些设置可能被运营商锁定或隐藏。

# 通话设置

# 接听电话

选择工具*>*控制面板*>*通话设置*>*接听电话设置 允许接听呼叫者,以指定可给您拨入电话 的人员以及不可给您拨入电话的人员。

#### 控制标签

指定手机是通过发送忙音信号还是挂断来 回复。

来电接听选项

所有呼叫者 **ñ** 每位呼叫者都可以给您拨 入电话。

仅限列出的呼叫者 **ñ** 只有输入至允许接听 呼叫者清单中的人员 (电话号码)才 能给您拨入电话。

通讯录 **ñ** 只有 "通讯录"中的联系人才 能给您拨入电话。

快速拨号 **ñ** 只有快速联系人才能给您拨 入电话。

无 **ñ** 没有人可以给您拨入电话。

### 列表标签

创建允许接听呼叫者列表。选择添加,然 后从通讯录中选择呼叫者或者输入姓名和 号码。

### **W958c** 控制面板 **71**

# 添加到通讯录

如果希望每次使用或收到新号码时提示您 保存新联系人, 请洗择 *T且>控制面垢>通话* 设置*>*添加到通讯录并标记复选框。

# 电话卡

使用电话卡帐户,电话将通过电话卡服务 器转接。这意味着您的手机可充当公司电 话。由于电话将通过专用的公司接线总 机,因此可以使用 PABX 功能以及电话会 议等服务。

选择*工具>控制面板>通话设置>电话卡*,输入 手机锁代码 (默认手机锁代码为 0000), 然后进行以下设置:

- ï 电话卡模式 **ñ** 选择如何使用选定电 话卡。
- *由话卡* 电话卡列表。
- *现用卡* 设置激活的电话卡。

有关详细信息,请咨询电话卡供应商。

#### 创建新的电话卡

选择*更多>新建*,然后输入以下帐户信息。

#### 访问标签

名称-输入电话卡帐户的名称。 访问号码 **ñ** 输入电话卡服务器的电话 号码。

验证**代码** - 输入验证代码。

**国际电话前缀**-输入服务器使用的国际 电话前缀。

#### 设置标签

发送顺序 **ñ** 选择要先发送电话号码还是 验证代码。

延迟号码*/*代码 **ñ** 设置手机在发送数字或 代码之前应等待的时间。

使用直拨号码 **ñ** 如果标记且电话卡属于 PBX 类型,将允许使用直拨号码。

## 呼叫等待

可选择在当前通话期间接到来电时是否要 手机提示您。

选择工具*>*控制面板*>*通话设置*>*呼叫等待, 然后将此选项设为*打开/关闭*。

如果 ALS (SIM 卡上提供两条线路)可 用,则可以在两条单独的线路上将此选项 设为*打开/关闭*。

设置将在网络上进行。选择*更多>刷新*可收 到当前设置。

## 来电转移

如果手机正忙、接不通或无人接听,就会 将来电 (语音和数据以及传真电话)转 移到另一个号码。您还可以选择转移所有 呼叫。

#### **72** 控制面板 **W958c**
选择工具*>*控制面板*>*通话设置*>*来电转移,

然后选取要转移的呼叫类型及转向哪个 号码。

#### 转移选项

在通讯录中查找 **ñ** 从 "通讯录"选择一 个条目。

**输入号码**-输入用于来电转移的电话 号码。

<span id="page-72-0"></span>关闭 **ñ** 不转移拨入的电话。

所有转移设置都将在网络上进行。选择 更多*>*刷新可收到当前设置。

## 拒接来电提醒

此功能允许您拒接来电并提醒您以后关注 此来电。选择工具*>*控制面板*>*通话设置*>*拒 **接来电提醒**可启用此功能。如果已启用此 功能,而您拒接来电,手机将提示您设置 提醒以在选择的预定义延迟之后提示关注 该呼叫。

# <span id="page-72-1"></span>免提

选择工具*>*控制面板*>*通话设置*>*免提 可在接 上免提设备时设置如何接听来电。

#### 接听模式

*正常接听* – 与平常一样接听来电。 任意键 **ñ** 按键盘上的任意键即可接听。 **5秒钟后** - 手机在 5 秒钟之后自动接听。

#### 始终将已接听来电发送到*Bluetooth(*蓝牙*)* **ñ**

标记复选框以便将已接听来电发送到 Bluetooth (蓝牙)耳机。

## 短信拒绝

如果出于特定的原因 (例如会议期间)要 拒接来电,可设置手机将含预定义信息的 短信发送给主叫方。

选择工具*>*控制面板*>*通话设置*>*短信拒绝可进 行设置。如果已启用此功能,而您拒接来 电,将询问您是否要发送短信文本信息。

### <span id="page-72-3"></span>通话限制

此功能允许您启用或禁用某种类型的呼 叫,例如国际呼叫。您需要运营商提供的 特殊 PIN 代码才能在工具*>*控制面板*>*通话 设置*>*通话限制中进行设置。

### <span id="page-72-4"></span>显示或隐藏号码

可选择是否要让被叫方看到您的电话号 码。选择工具*>*控制面板*>*通话设置*>*显示或隐 *藏号码* 以进行设置。标记*网络默认*将由网络 决定显示或隐藏号码。

## <span id="page-72-2"></span>**TTY** 设置

您可以启用 TTY 设备; 它可用于帮助聋哑 或听力受损的用户。请将 TTY 设备连接到 手机底部的配件接口。

### **W958c** 控制面板 **73**

<span id="page-73-2"></span>语音控制

可使用语音命令来拨打和接听电话。选择 工具*>*控制面板*>*通话设置*>*语音控制可进行 设置。

### 录制语音命令

在该对话框中进行任何设置之前,必须 已经给接听、占线和魔语录制语音命令 语句。

魔语是一句话,必须在命令语句之前说, 以便手机能 "开始侦听"命令。选择一句 不太常听到的话,以轻松区别于平常的背 景语音。

选择更多*>*编辑*>*录音 可录制选中的语音命 令。选择更多*>*编辑*>*播放可收听选中的命 令。文字旁边的图标 ● 表示语音命令已 录制并存储。

#### 语音控制设置

*便携免提* - 语音控制, 接有免提套件。 车载 **ñ** 语音控制,接有车载套件。 语音接听 **ñ** 通过语音控制接听 ("接 听"和"占线"的录制语句)。

**播放呼叫者姓名** - 手机将播放主叫方 的录制姓名 (如果存储在 "通讯 录"中)。

# <span id="page-73-3"></span>语音信箱 fे

选择*工具>控制面板>通话设置>语音信箱*, 然 后输入您要呼叫的号码以访问语音信箱服 务器。语音信箱是一项由运营商提供的服 务,用作私人的 "电话应答机"。

## <span id="page-73-0"></span>**ALS** 设置

ALS (备用线路服务)指 SIM 卡上有两条 单独的线路 (两个电话号码)。

## <span id="page-73-1"></span>通话计费设置 圖

选择控制面板*>*通话设置*>*通话计费设置可进 行通话计费设置。

此项服务 (也称为付款通知书,即 AoC, 由某些运营商发出)使以下操作成为可能:

- ï 记录通话费用。
- ï 如果超过一定的通话限额,则自动停止 拨出的付费电话。

通话计费设置有两个标签:通话限额和费率。

### 通话限额标签

该标签上的设置选项为:

ï 信用额度 **ñ** 如果标记该复选框,则在超 过设定的信用额度时,将停止所有拨出 的付费电话。取消标记该复选框意味着 通话限额不受限制,而且在通话期间, 通话费用将显示在屏幕上。

### **74** 控制面板 **W958c**

• 可用全额-可编辑此字段, 设置信用额 度。如果设置了信用额度,则在通话期 间,可用余额将显示在屏幕上。

### 费率标签

该标签上的设置选项为:

- *费用显示方式* − 选择*货币或单位*。
- 费率-可设为 0.01 至 9999999。
- 货币-洗择货币类型 (三字母代码)。

要进行保存,必须在设置之后输入有效的 PIN 2 码,该代码由网络运营商提供。

## <span id="page-74-2"></span>连接

连接设置可控制手机如何与其它设备进行 通信。

# <span id="page-74-0"></span>**Bluetooth (蓝牙) 无线**

# 技术

选择工具*>*控制面板*>*连接*>Bluetooth(*蓝牙*)*  可进行 Bluetooth (蓝牙)设置和连接到其 它 Bluetooth (蓝牙)设备。

注:只连接到信任的设备。

对于所有任务 (除了单个文件传送之 外),必须在手机和其它设备之间设置永 久和信任关系。这称为匹配 (或绑定)。 手机将记住匹配的设备,因此不需要再次 与这些设备进行匹配。由于匹配的设备已 互相验证,所以这将简化未来的连接并确 保它们安全。

## 设置标签

可在此标签中设置手机的所有 Bluetooth (蓝牙)设置。

手机名 **ñ** 输入手机在被其它 Bluetooth (蓝牙)设备发现后要显示的名称。

*Bluetooth(*蓝牙*)*打开 **ñ** 激活 Bluetooth (蓝牙)连接。

对于其它设备可见 **ñ** 使其它 Bluetooth (蓝牙) 设备能找到您的手机。

启用省电模式 **ñ** 通过限制手机的活动来 省电。在建立 Bluetooth (蓝牙)连接 之后,手机将不再接受来自其它 Bluetooth (蓝牙)设备的附加连接请 求,但是它仍能够发现其它 Bluetooth (蓝牙)设备并向这些设备发送连接 请求。

### 设备标签

在该标签中列出手机与其匹配的所有设 备,即使目前这些设备无法访问或未启用 Bluetooth (蓝牙)。

#### <span id="page-74-1"></span>与设备匹配

选择新设备以便与新设备匹配。然后,手 机将搜索范围内的可见 Bluetooth (蓝牙) 设备。要与一个设备进行匹配,请在列表 中选择它,然后输入通行代码或通行密钥 (如果要求输入)。

### **W958c** 控制面板 **75**

如果要与 Bluetooth (蓝牙)耳机进行匹 配,耳机可能有自动匹配功能。这意味着 不必启动匹配,因为耳机在打开时就进行 了匹配。还意味着不必输入通行代码, 但 仍必须确认匹配。

从列表中选择设备后,将打开选项列表:

#### 设置

设备名 **ñ** 选择以更改设备的名称。这只 影响设备在您的手机中的表示方式。

信*任此设备* - 允许设备连接到手机, 不 用每次都确认。

<span id="page-75-0"></span>启用音频 **ñ** 在音频应用程序中使用设备 (例如, Bluetooth (蓝牙)耳机)。启 用音频的设备列在音频标签 ● 中。

### **Bluetooth** (蓝牙) 服务

这些服务 (有时称为模式)受连接设备的 支持,列出在设备的详细信息视图中。在 ■标签中,选择该设备,然后选择右侧的 服务标签。

### 音频标签

在该标签中列出所有已标记启用音频的匹 配设备。您可以在以后禁用设备音频以防 止手机意外向其传送声音。

# <span id="page-75-1"></span>红外端口

选择工具*>*控制面板*>*连接*>*红外 可激活红外 端口。

红外选项

关闭 **ñ** 关闭端口。 打开或开*10*分钟 **ñ** 打开端口。

## 互联网帐户

请参阅第 70 页上的设[置互联网](#page-69-0)、电子邮件 和[彩](#page-69-0)信。

### <span id="page-75-2"></span>手机网络

选择工具*>*控制面板*>*连接*>*手机网络可设置 手机在运营商的覆盖区域之外时,应如何 选取可用的网络。*手机网络*有两个标签: 搜索 和首选清单。

### 搜索标签

手机将搜索网络。可选择*自动*或*手动*搜索。

#### 更多菜单选项

选择网络 - 开始搜索网络。 新搜索 **ñ** 搜索首选清单中的下一个 网络。

### **76** 控制面板 **W958c**

### 首选清单标签

可设置首选网络清单。手机将选择能找到 的最高优先级的网络。

#### 更多菜单选项

添加网络 **ñ** 从清单中选择网络并设置优 先级。

*删除网络* **-** 删除突出显示的网络。

注:运营商可能不允许您访问所有可用的 网络。

## <span id="page-76-2"></span>**USB**

选择工具*>*控制面板*>*连接*>USB* 可以显示手 机的 USB 设置。

#### USB 功能选项

快速文件传送 **ñ** 用于将音乐、图像及其 它文件以高速传送到手机的媒体记忆 库。在使用计算机应用程序 Sony Disc2Phone and Adobe Photoshop Album Starter Edition 时请选择该模式。

正常模式 **ñ** 允许同步、备份、恢复和调 制解调器使用。

标记*允许USB充电*以启用通过 USB 给手机 电池充电。在您将手机连接到无源 USB 集 线器或仅使用电池供电的设备时,建议不 要使用此功能。

<span id="page-76-1"></span>注:在通过 *USB* 传送数据期间,请勿更改 *USB* 设置或断开手机与其它设备的连接, 因为这些操作可能导致数据丢失。

# <span id="page-76-3"></span><span id="page-76-0"></span>设备

# 背景灯

您可以选择手机在手持使用或车载使用 时,显示屏和键盘背景灯的工作方式。所 法的亮度越低,电池充电一次持续供电的 时间就越长。将车载亮度设置得足够低以 便保持自然的夜视效果。

选择工具*>*控制面板*>*设备*>*背景灯 可进行这 些设置。

### 设置标签

自动 **ñ** 当点触屏幕、按键或接到来电时 打开背景灯。在不活动一小段时间后背 景灯关闭。

打开 **ñ** 背景灯始终打开,但在不活动一 小段时间后,将减弱为可在亮度标签上 设置的模糊级别。

如果将背景灯设置为*打开*, 仍可以通过选 择 **节能模式已启用**来节省电源。这将使屏幕 在不活动一段时间之后变为黑屏。此间隔 后激活可确定在您停止使用手机多长时间 之后屏幕变为黑屏。

### 亮度标签

选择背景灯模式,并使用滑块或滚轮按钮 调整亮度。

选择默认可将所有灯光级别重设为出 厂值。

### **W958c** 控制面板 **77**

# <span id="page-77-2"></span><span id="page-77-1"></span>设备管理

设备管理支持远程发送手机设置,例如互 联网、电子邮件、短信和彩信。还能够管 理 (列出、安装、更新和卸载)手机上的 主题和客户端软件。如果企业定义了一组 标准软件用于所有员工的手机,那么设备 管理功能将非常有用。

要在手机上输入设置或管理软件,需要 在手机和设备管理服务器之间建立设备 管理会话。会话可从服务器或由用户从 手机启动。

#### 设备管理对话框

选择工具*>*控制面板*>*设备*>*设备管理。列出 设备管理服务器配置文件 (如果有)。配 置文件设置描述配置文件将如何处理设备 管理会话的启动和会话期间发出的通知。 在 "设备管理"对话框中,可以:

- 通过突出显示配置文件并选择产度, 启 动手机管理会话。
- ï 通过选择更多*>*新建模式,手动创建新的 设备管理服务器配置文件。
- ï 选择更多*>*清除*ACL*,针对新的运营商 启动重新配置。如果手机已针对另一个 运营商配置,这可能是必须的。
- ï 编辑或删除设备管理服务器配置文件。

注:配置文件可能会被运营商锁定。如果 被锁定,就无法编辑或删除该配置文件, 也无法清除 *ACL*。

### **78** 控制面板 **W958c**

"设备管理"对话框包含两个标签: **详细** 信息标签和设置标签。在*详细信息*标签 中,可编辑连接的详细信息,如设备管 理服务器上帐户的用户名以及服务器标 识和地址。在设置标签中,可设置设备管 理会话的行为。

# <span id="page-77-0"></span>**Flight mode** (关闭无 线电)

在 Flight mode (关闭无线电)中,手机的 无线功能是关闭的。不过,管理器应用程 序仍能使用。

选择工具*>*控制面板*>*设备*>Flight Mode(*关闭 无线电*)* 并选取每次用户按打开/关闭按钮时 是否提示选取 *Flight Mode* (关闭无线电) 或电话开启。

在 Flight mode (关闭无线电)下,可在状 态栏中见到 Flight mode (关闭无线电)图 标 $\bigcirc$ . 要更改模式,可点触此图标,也可 以在手机模式下,点触信号强度图标 50。

# <span id="page-77-3"></span>位置

选择工具*>*控制面板*>*设备*>*位置 可设置当前 H区和关注时区以便它们与应用程序时间 的当前时间和日期一起显示。选择必需字 段并选择要显示的时区或时区中的城市。

本地时区实际上并不显示在时间中,不 过,在您回家时,这使得重设您的当前时 区更加方便。

#### 位置菜单选项

设置更新 **ñ** 用户跨时区旅行时,其手机可 从网络收到信息并自动设置时钟显示本地 时间。

# <span id="page-78-0"></span>数字格式

选择工具*>*控制面板*>*设备*>*数字格式可设置 用于显示距离、小数分隔符、千位分隔 符、货币和符号位置的格式。默认值取决 于您选择的语言。

## <span id="page-78-3"></span>屏幕保护

选择工具*>*控制面板*>*设备*>*屏幕保护可选择 屏幕保护。可选择默认屏幕保护、图片或 图片文件夹以用作幻灯片。

## <span id="page-78-1"></span>声音和提示

### 铃声

选择工具*>*控制面板*>*设备*>*声音和提示*>*铃声 可在下拉菜单中为来电 (语音和数据与 传真电话)选取铃声。点触并拖动音量 滑块,或者转动滚轮按钮,可调整铃声 音量。要试听声音,请点触 】。如果选 择丝声渐进,铃声开始时响声较低,然后 逐渐变高。

可通过给不同的联系人指定不同的铃声, 来进一步个性化手机,请参阅第 [44](#page-43-0) 页上的 [给联系](#page-43-0)人添加个人铃声。

### 信息提示

选择工具*>*控制面板*>*设备*>*声音和提示*>*信息 提示 可选择在您获得不同类型的信息时要 播放的声音。如果选择显示通知,则在信 息送达时屏幕上将显示对话框。

#### <span id="page-78-2"></span>闹铃

选择工具*>*控制面板*>*设备*>*声音和提示*>*闹铃 后,可为日历和闹铃选择声音并调整音 量。闹铃要求手机已开机。如果希望听到 闹铃,但不愿被来电或信息打搅,可将手 机设为 Flight mode (关闭无线电)。

### <span id="page-78-4"></span>振动提示

选择工具*>*控制面板*>*设备*>*声音和提示*>*振动 **提示**,然后选择手机将针对哪些事件振 动。静音时打开指手机仅当设置为静音模 式时才会振动。有关详细信息,请参阅 第 [26](#page-25-0) 页上的静音模式。

### 按钮和屏幕

选择工具*>*控制面板*>*设备*>*声音和提示*>*按钮 和屏幕,然后选择按下按键和按钮时及点 触屏幕时要发出的声音。

### **W958c** 控制面板 **79**

### <span id="page-79-0"></span>均衡器

均衡器可更改媒体播放器声音的频率均 衡。选择工具*>*控制面板*>*设备*>*声音和提示*>* **均衡器** 进行设置。下拉菜单包含用于不同 音乐风格的预设。 Mega Bass™ 重低音是 一种与音量无关的设置,提供更为强大的 低音。

## 存储向导

<span id="page-79-4"></span>请参阅第 [63](#page-62-0) 页上的存储向导。

# 文本输入

选择工具*>*控制面板*>*设备*>*文本输入可执行 以下操作:

- ï 在文本输入应用程序的 "文本选项" 菜单中更改设置,请参阅第15页上的 文本[输](#page-14-0)入。
- ï 选择和设置文本输入软件。

<span id="page-79-3"></span>**输入模式** <sup>-</sup> 您的设置选项为:

- **−** *手写和键盘* **− 激活手写和多键输** 入功能。
- *仅限键盘预测* 激活键盘预测功能, 请参阅第17页上的*[键盘预](#page-16-0)测*。
- <del>无</del>-禁用手写识别软件和键盘预测 功能。

<span id="page-79-1"></span>**屏 / 键盘** - 如果要激活屏 上键盘, 请选 择该选项。

# <span id="page-79-5"></span>主题

使用主题可个性化手机。例如,主题可控 制屏幕和文本的颜色、图标、背景及外 观。主题还包含一组可用作铃声及短信和 彩信提示的声音。

选择工具*>*控制面板*>*设备*>*主题 可从清单中 选取主题进行查看。要应用主题,请将其 实出显示并选择选择。

使用更多菜单,可删除或发送主题。不能 删除当前使用或预定义的主题。

注:版权保护可以阻止内容被复制、修改 或传送。如果文件受版权保护,或者访问 密钥已过期或不可用,将在文件名旁显示 <sup>一</sup>个图标。

# <span id="page-79-2"></span>时间和日期

选择工具*>*控制面板*>*设备*>*时间和日期 可设 置当前时间和日期。您还可以选择日期和 时间格式。选择必需字段并进行设置。

### 时间和日期菜单项

**设置更新**-用户跨时区旅行时, 其手机 可从网络收到信息并自动设置时钟显示 本地时间。

设置工作日 **ñ** 指定工作日和一周的第 一天。

### **80** 控制面板 **W958c**

# <span id="page-80-6"></span>用户问候语

选择工具*>*控制面板*>*设备*>*用户问候语 可选 取每次开机时是否显示用户问候语。可输 入最多 32 个字符。

### <span id="page-80-0"></span>背景

选择工具*>*控制面板*>*设备*>*背景 可为待机画 面选择背景图片。选择替换并浏览到要使 用的图片。使用滑块可调整图像的大小。

#### 背景菜单项

清除图片 **ñ** 删除背景图片。

主题图片 **ñ** 从主题选择图片。

<span id="page-80-2"></span>平铺 **ñ** 标记复选框可使用所选图像的附 加副本来填充屏幕。

# <span id="page-80-5"></span><span id="page-80-4"></span>信息设置

# 小区信息 h

小区信息是广播给同一网络范围内的所有 用户的文本信息,例如来自服务提供商或 天气预报的信息。此项服务取决于服务提 供商。使用如下所述的设置可预订和激活 不同的信息信道。

选择工具*>*控制面板*>*信息设置*>*小区信息, 然后输入设置。

# 电子邮件帐户

请参阅第 70 页上的设[置互联网](#page-69-0)、电子邮件 和[彩](#page-69-0)信。

# 彩信帐户

请参阅第 70 页上的设[置互联网](#page-69-0)、电子邮件 和[彩](#page-69-0)信。

# <span id="page-80-1"></span>短信

<span id="page-80-3"></span>选择工具*>*控制面板*>*信息设置*>*短信帐户可设 置文本信息、短信和增强信息。

## **WAP** 推入设置

选择工具*>*控制面板*>*信息设置*>WAP*推入信息 设置 可设置手机如何处理接收的 WAP 推入 服务加载信息。

#### *WAP*推入信息

自动 **ñ** 选择该选项可始终接收服务加载 信息,并在 Web 浏览器中自动加载预 订的内容 (如果可能)。如果浏览器不 可用,则发出通知。

始终询问 **ñ** 选择该选项可在有服务加载 可供加载时发出通知。服务指示信息也 可以给出通知。

 $M$ 不 – 忽略所有 Wap 推入服务加载 信息。

### **W958c** 控制面板 **81**

<span id="page-81-0"></span>安全性

## 证书管理器和 Java™ 证书

数字证书用于验证用户访问的网页或安装 的软件的来源。选择工具*>*控制面板*>*安全 性 *>*证书管理器 查看当前证书颁发机构证 书和手机中存储的用户证书。选择工具*>* 控制面板*>*安全性*>Java*证书 查看当前的 Java 证书。这些证书由独立的组织创建和 发行,确保了其可靠性。

## <span id="page-81-2"></span>锁

手机提供四种安全锁,通过选择*工具>* 控制面板*>*安全性*>*锁,可从控制面板设 置这些锁。

### 手机锁

这是一种锁代码,可用于防止手机在未授 权的情况下使用。首次开机时,锁代码是 0000, 但可以在*锁*菜单中将其更改为任意 4 至 8 个数字的代码。*手机锁* 设置选项为:

- *开机时* 每次开机时将要求用户输入 代码。
- *关闭* 手机锁关闭; 将不要求输入 代码。
- *审*绝SIM卡<sub>时</sub> 仅当更换了 SIM 卡, 才要求输入代码。

### **SIM** 卡锁

<span id="page-81-1"></span>PIN 码 (个人识别码) 由 4 至 8 位数字组 成,用于保护 SIM 卡不被非授权使用。访 问 SIM 卡时需要。 PIN 码是您从运营商处 获得 SIM 卡时获得的, 不过, 可在 #某单 中更改 PIN 码。 SIM卡绒设置洗项为:

- *开机时* 有浓开机时将要求您输入 PIN 码。
- <del>羊闭</del> 手机锁关闭, 将不要求输入 **PIN** 码。

如果输入的 PIN 不正确,将显示一则错误 信息提示您。通常,在连续 3 次错误输入 PIN 码 (尝试的次数取决于运营商)之 后, SIM 卡将被锁定。要解除 SIM 卡锁, 必须使用 PUK 码。

PUK 码由 8 位数字组成。输入正确的 PUK 码之后,必须输入新的 PIN 码。可尝试输 入 PUK 码 10 次。如果连续 10 次都输错, SIM 卡就会被禁用,这时需要联系运营 商。 PUK 码无法更改。

#### *PIN2*码

某些特殊的 SIM 卡服务(如通话计费设置 和固定号码)可使用辅助代码功能 PIN2 码进行保护。 PIN2 码属性为:

- PIN2 无法禁用, 但可在*锁*菜单中更改 此 4 至 8 位数字的代码。
- ï *PIN2* 在连续 3 次错误输入之后将被锁 定。要解除 PIN2 码锁定,必须输入 PUK2 码。

### **82** 控制面板 **W958c**

- ï 如果连续尝试 10 次都未能解除 PIN2 码锁定,该卡仍可使用,但对 PIN2 码保护的 SIM 卡功能的访问将被永 久禁止。
- ï 不是每张 SIM 卡都有 PIN2 锁。

### 屏幕保护锁

如果标记屏幕保护锁复选框并输入要求的 手机锁代码, 此锁将被激活。它保护屏幕 不会因意外按下而激活。屏幕在不活动 60 秒之后将自动锁定。要解锁,需点触任意 键以调用对话框, 且必须在其中输入*手机* 锁 代码。

### <span id="page-82-0"></span>自动键盘锁

如果标记*自动键盘锁* 复选框,键盘在不活 动一段时间之后将自动锁定。这可防止因 意外按任意键而激活键盘。要解除按键 锁,请按住手机一侧的返回按钮,或选择 *>*解锁。 **a/A**

# <span id="page-82-1"></span>**MIDlet** 设置

MIDlet 套件是一个 Java 应用程序软件包。 有时, MIDlet 要启动的操作可能需要用户 许可。此类操作可以是:

- 打开连接。
- ï 自动启动 MIDlet 以响应拨入连接。
- ï 发送短信。

将显示 *MIDlet权限请求*对话框, 在其中, 用 户可以允许或拒绝请求,这可能是因为它 们涉及隐私或网络收费问题。

选择工具*>*控制面板*>*安全性 可访问两个应用 程序,以便在手机中输入 MIDlet 设置: *MIDlet*帐户和 *MIDlet*权限。

### **MIDlet** 帐户

MIDlet 套件与特定的互联网帐户捆绑。在 *MIDlet*帐户中会列出当前安装的 MIDlet 套 件。可更改 MIDlet 套件的互联网帐户,方 法是选择该套件, 然后在各个互联网帐户 和各个 VPN 帐户 (在手机上设置)之间 选择。

### **MIDlet** 权限

在 *MIDlet*权限中,可设置当 MIDlet 套件需 要启动特定操作时,手机中提出请求所处 的条件。可更改 MIDlet 套件权限,方法 是选择该套件,然后修改*用户权限*和用户 希望手机响应该用户请求的方式, 即*互动* 模式。

# <span id="page-82-2"></span>**VPN** 帐户

虚拟专网 (VPN) 是通过互联网访问组织 网络的安全方法。选择工具*>*控制面板*>* 安全性*>VPN*帐户 可创建 VPN 帐户。

### **W958c** 控制面板 **83**

<span id="page-83-2"></span>其它

# 格式化

请参阅第 62 页上的[格式](#page-61-0)化媒体记忆库。

# 安装

<span id="page-83-4"></span>请参阅第 63 页上的安装应[用程序](#page-62-1)。

# 语言

从列表中选择语言可更改手机当前使用的 语言。当前使用的语言是突出显示的。

# <span id="page-83-1"></span>重新设定

使用重新设定重设手机。

重要事项:手机记忆库上的所有用户数据 以及某些预先安装的媒体文件和应用程序 数据文件 (例如背景、铃声或图片)将被 删除。

如果要保留安装的应用程序,请取消标记 *删除用户安装的所有应用程序* 复选框。

提示 媒体记忆库上的文件将不会删除。 有关在开始重新设定前将文件复制到媒 体记忆库的信息,请参阅第 *[62](#page-61-1)* 页上的文 [件管理](#page-61-1)器。

如果备份了用户数据,则可从备份恢复这 些数据,请参阅第 68 页上的 恢[复数据](#page-67-0)。 可从以下网站恢复媒体文件和应用程序数 据文件:*[www.sonyericsson.com/cn](http://www.sonyericsson.com/cn)*。

### **84** 疑难解答 **W958c**

# <span id="page-83-0"></span>安装向导

通常在首次开机后运行安装向导。它将引 导您完成基本的手机设置并显示某些有用 的提示。也可随时从工具*>*控制面板*>*其它*>* 安装向导 访问安装向导。如果从控制面板 打开,安装向导还将包含一个校准屏幕的 步骤。

# 卸载

请参阅第 63 页上的删除应[用程序](#page-62-2)。

# <span id="page-83-3"></span>疑难解答

要查找有关解决手机可能发生的问题的建 议,我们建议您访问

*[www.sonyericsson.com/cn](http://www.sonyericsson.com/cn)* 选择手机型号。 然后在菜单中选择 "疑难解答"向导。在 支持站点上的知识库中,也可以找到其它 有用的信息。

手机还提供内置帮助文本。在许多应用 程序以及某些对话框 (例如用于进行重 要设置的对话框)中,可在更多菜单中找 到帮助。

要提高性能,可升级手机的软件。请参阅 第13页上的[升级](#page-12-0)软件。

注:如果需要提交手机进行修理,请注意 手机中保存的信息和内容可能会丢失。建 议备份此类信息,请参阅第 *68* 页上[的备](#page-67-1)份 [数据](#page-67-1)。

# 重要信息

## **Sony Ericsson Consumer Web site** (索尼爱立信用户网站)

在 *[www.sonyericsson.com/cn](http://www.sonyericsson.com/cn)* 站点上有一个支持区 域,您只需在其中单击几下鼠标就可以获得有关 帮助和提示。您可以在这里找到最新的软件更新 以及有关如何更高效地使用手机的提示。

# 安全及有效使用指南

在使用手机之前请先阅读此信息。

重要事项:请参考本指南以安全 地使用手机。如果发生了下文 所述任何情况,或您对手机的

功能尚有疑问,请在对手机充电或使用前 请授权服务伙伴对手机进行检查。否则, 可能会导致产品不能正常工作,甚至对您 的健康有损害。

为避免在接听电话时造成听觉受损,请在 接听前调低音量。

## 安全使用产品建议(包括手机、电池、 充电器和其他附件)

- ï 应注意产品的保养,将其放置在清洁无尘处。
- ï 警告!不要使手机接触明火,否则可能会引起 爆炸。
- 切勿将产品置于液体或暴露在湿度较高的 环境中。

• 切勿将电池暴露在温度极高或极低 的环境中,环境温度不要超过  $+60^{\circ}$ C ( $+140^{\circ}$ F).

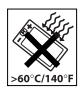

- 切勿将产品置于点燃的香烟或明火 **附近。**
- 切勿跌落、抛掷或弯折产品。
- 切勿给产品涂色。
- 未经许可, 切勿在医疗设备附近或在医院使用 本产品。
- 切勿在禁止使用手机的地方使用本产品。例 如,在飞机内或周围,或贴有 "请关闭双向 无线电设备"的地方使用本产品。
- 切勿在具有潜在爆炸危险的环境中 使用本产品。例如:加油站、油 库、化工厂等易燃易爆场所。

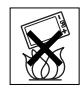

- 切勿将手机放置在汽车的保险气 囊上方,或在气囊上方安装无线 设备。
- 切勿学试拆卸手机。只有索尼爱立 信的授权人员才能进行维修。

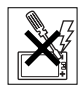

### 天线

手机包含一个固定天线。使用非索

尼爱立信特定经销的天线设备将会对您的手机造 成损坏,导致性能下降, SAR 级别超出既定的 限制 (请参阅下文)。

## 有效使用

像使用其它电话一样使用此产品。使用过程中, 请勿遮住手机上部,因为这样会影响通话质量, 并且可能导致手机的实际使用功率大于所需的功 率,从而缩短通话和待机时间。

## **W958c** 重要信息 **85**

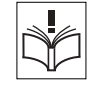

### 射频 **(RF)** 辐射和 **SAR**

您的手机为低功率射频发射器及接收器。打开手 机时,它发出低能级的射频能量 (也称作无线 电波或无线电频率域)。

各国/地区政府已采用了国际综合安全准则,此 准则是由一些科研机构,如 ICNIRP (国际非电 离辐射保护委员会)和 IEEE (国际电气和电子 工程师协会)通过定期及全面的科学研究评估而 制定的。这些准则规定了对于普通人群所允许的 无线电波辐射级别。级别包括用于确保所有人 (无论年龄和健康状况)安全的安全限度,并且 解释测量过程中的各种变化。

射频辐射准则采用称为特定吸附率 (SAR) 的一种 度量单位。特定吸附率 (SAR) 是一种度量单位, 用来测量使用手机时人体吸收的射频能量。该 SAR 值是在实验室条件下按已鉴定的最高能量 级别确定的,手机实际使用时的 SAR 级要远低 于此值。

这是因为手机被设计成使用所需的最低功率来与 网络相连。

低于射频辐射准则要求的 SAR 发生变化,并不 意味着安全方面也有所变化。虽然不同的手机可 能有不同的 SAR 级别, 但是索尼爱立信所有型 号的手机均符合射频辐射准则的要求。

有关此型号手机 SAR 信息的独立印刷品随附在 此手机的包装盒中。

此信息及射频辐射及 SAR 的详情还可在 *[www.sonyericsson.com/cn](http://www.sonyericsson.com/cn)* 查找到。

### 驾驶中

请确认所在国家/地区的当地法律或法规是否允 许驾驶中使用手机或要求驾驶员使用免提装置。 我们建议仅使用用户手机专用的索尼爱立信免提 装置。请注意:由于手机可能对电子设备造成干 扰,因此某些汽车制造商禁止在其生产的汽车内 使用手机,除非安装了支持该手机的带有外部天 线的免提装置。

驾驶时应始终全神贯注,如果驾驶条款要求, 则拨打或接听来电时应离开车道并停车。

### 个人医疗装置

手机可能会影响心脏起搏器或其它植入装置的 正常工作。请避免将手机放置在起搏器上方, 例如:不要将其放入您胸前的口袋中。使用手 机时,应将手机放在与起搏器相对的耳部。如 果手机与起搏器之间的最小距离保持为 15 cm (6 英寸),则受到的干扰非常有限。如果您有 理由怀疑发生了干扰,请立即关闭手机。要了 解详情,请与您的心脏病专家联系。

对于其它医疗装置,请与其制造商和您的医生咨 询详情。

### 儿童

放置于远离儿童的地方。切勿让儿 童玩弄手机或其配件。儿童可能会 造成对自己或他人的损伤,并可能

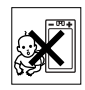

会不小心损坏手机或配件。手机或其配件里的 一些小部件可能会被拆卸,因此若被吞咽会造 成危险。

### **86** 重要信息 **W958c**

## 废弃产品的处理

产品或包装上的该符号表示该产品 不能作为生活垃圾处理。正确的做 法是,将产品送至相应的电子设备

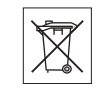

回收点循环利用。正确处理产品可防止对环境和 人身健康的危害。如果处理产品的方法不正确, 自然环境和人体都可能受到严重影响。循环利用 有助于节约自然资源。有关当地是否可以回收产 品的详细信息,请联系当地城市办事处、生活垃 圾处理机构。

### 电源供应

将交流电源适配器连接到与产品标志相同的指定 电源中。确保电线位置的正确,不会受到损坏或 压力。为避免触电,清洁前一定要断开所有部件 的电源。交流电源适配器禁止在室外或潮湿环境 中使用。切勿改动电线和插头。如果插头与电源 插座不配套,应请持有资格证的电工安装合适的 电源插座。

本产品只能使用索尼爱立信品牌的原装电池和充 电器。其它充电器也许不能满足同等的安全性能 指标。

### 紧急呼叫

由于手机使用射频信号工作,因此无法保证在任 何条件下均能接通。因此,您切勿仅依赖手机作 为首要通信方式 (如急救)。

紧急呼叫功能也许并不适用于所有的地区、蜂窝 式陆地通讯网络,或者在使用某些网络服务和/或 使用某些手机功能时,无法使用紧急呼叫功能。 请咨询当地的网络服务提供商获得帮助。

### <span id="page-86-0"></span>电池

手机在第一次使用前,建议您应对电池进行完全 充电。电池充电只能在 +5°C (+41°F) 和 +45°C (+113°F) 之间的温度下进行。

新电池或长期放置不用的电池可能在最初几次 使用时容量有一定的下降。

本产品只能使用索尼爱立信品牌的原装电池和充 电器。使用其它电池和充电器可能会产生危险。 通话和待机时间由使用手机时的不同情况决定。 例如,使用手机时的信号强度、工作温度、使用 模式、所选功能、语音或数据传输情况。在正常 情况下,电池的待机时间最长可达 340 小时。 取下电池前请先关闭手机。不要将电池放进嘴 里。如果吞咽下去,其电解液可能造成人体中 毒。切勿将电池的金属部位接触其它金属物体。 否则会造成短路,损坏电池。仅可按设计用途 使用电池。

- ï 警告!不要使手机接触明火,否则可能会引起 爆炸。
- 本产品只能使用索尼爱立信品牌的原装电池 和充电器。使用其它电池和充电器可能会产 生危险。
- 切勿将产品置于液体或暴露在湿度较高的 环境中。
- 切勿将电池的金属部位接触其它金属物体。 否则会造成短路,损坏电池。
- 切勿拆卸或改装电池。
- 切勿将电池暴露在温度极高或极低 的环境中,环境温度不要超过  $+60\textdegree C$  ( $+140\textdegree F$ ).

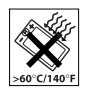

• 取下电池前请先关闭手机。

# **W958c** 重要信息 **87**

- ï 放置于远离儿童的地方。
- 仅可按设计用途使用电池。
- 不要将电池放进嘴里。如果吞咽下 去,其电解液可能造成人体中毒。

### 电池的处理

请查阅当地废旧电池处理的规定或 致电 Sony Ericsson Call Center (索尼 爱立信客户服务热线)了解信息。

电池不能当作普通城市垃圾处理。最好使用废旧 电池处理设备。

# 最终用户许可协议

此无线设备 (包括但不限于随设备一起提供的 任何媒体文件,下称 "设备")包含软件,软件 的所有权归 Sony Ericsson Mobile Communications AB ("索尼爱立信")及其第三方供应商和许

可方所有 ("软件")。

作为该设备的用户,索尼爱立信授予您一项单独 与此设备一起使用的非专有、非可转让、非可分 配的软件许可使用权,软件已安装在设备中。此 处,软件不能被视作卖给该设备的用户。

不得复制、修改、散布、反向设计、反编译、以 别的方式改变或以其它任何手段来泄露该软件的 源代码或任何组成部分。为避免疑虑,倘若第三 方以书面方式同意遵循这些条款,您将永远有权 向其转让该软件的全部权利和义务,当且仅当与 收到软件的设备一起时。

授予您该项许可是基于此设备的使用寿命条款。 您可通过以书面方式向第三方转让对包含该软件 的设备的所有权利来终止该许可。如果您违反了 该许可协议中规定的任何条款或条件,许可将即 刻终止。

索尼爱立信及其第三方供应商和许可方是该软件 的唯一所有者,保留一切软件内以及软件自身的 权利、所有权和权益。如果该软件包含了第三方 的资料或代码,索尼爱立信将授予这样的第三方 为这些条款的第三方受益人。

该许可协议的有效性、解释和执行受瑞典法律管 辖。在适用的情况下,上述条款将致力于最大可 能地维护消费者的合法权益。

# <span id="page-87-0"></span>有限保修

Sony Ericsson Mobile Communications AB, S-221 88 Lund, Sweden, (Sony Ericsson) 为用户手机 (下文中统称为 "产品")以及随手机一同提供 的全部索尼爱立信品牌的原装配件提供本 "有 限保修"。

如果您的产品需要保修服务,请将它返回到您购 机时的经销商,或与当地的 Sony Ericsson Call Centre (索尼爱立信客户服务热线)联系 (可 能需按各国/地区费率收取费用),或访问网站 *[www.sonyericsson.com/cn](http://www.sonyericsson.com/cn)* 了解详情。

### 保修责任

如果在保修期内,在正常使用和维护条件下, 本产品由于设计、材料或工艺缺陷导致无法工 作,产品购买国家/地区\*的索尼爱立信分公司、 授权经销商、授权维修点或授权服务中心可根 据此处规定的条款和条件,自行决定维修或更 换该产品。

若送交的产品不符合以下保修条件,索尼爱立信 分公司、授权服务中心保留为该产品提供付费维 修的权利。

## **88** 重要信息 **W958c**

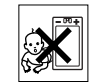

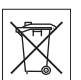

请注意,产品维修或更换后,用户的个人资料、 设定和一些下载的信息可能会丢失。目前,根据 有关的法律、其它法规或者技术限制,索尼爱立 信可能不允许进行下载产品的备份拷贝。索尼爱 立信不对丢失的信息承担任何责任或者赔偿任何 损失。在将索尼爱立信产品送交修理或更换前, 索尼爱立信提醒您备份保存在索尼爱立信产品上 的个人信息数据,例如,下载信息,日历或者联 系人等。

### 保修条件

- 1. 如果要求维修或更换该产品,仅有能够出示 经销商给购机者开具的标有购机日期和产品 序列号的原始购货发票及三包凭证 (标明购 买日期和产品序列号\*)的情况下, 此保修 才生效。从经销商处购买本产品后,如果购 货发票和/或三包凭证被撤换、涂抹或删改, 索尼爱立信保留拒绝提供保修服务的权利。
- 2. 如果索尼爱立信修理或更换了该产品,则该 修理或更换的产品将在原始保修期的剩余时 间内或从修理日期算起的三十 (30) 天内 (以 较长期限为准)继续享有保修服务。维修或 更换可由功能相等的修复件完成。维修或更 换下的零配件归索尼爱立信所有。
- 3. 根据索尼爱立信产品使用和维护说明,本保 修不包括任何由于正常磨损、人为磨损或误 操作 (包括但不限于未遵照索尼爱立信产品 使用说明书与安全及有效使用指南而进行的 非正常及非惯例使用)造成的产品失效。由 于事故、改造或调试、不可抗力、通风不 当、受潮或进液而导致的产品失效不在本保 修范围内。电池是消耗品,使用寿命是有限 的。在使用一段时间后,电池的容量会逐渐 降低。当通话时间和待机时间明显减少时, 应购买新电池!索尼爱立信强烈建议您只使

用索尼爱立信品牌的原装电池和充电器!各 手机的屏幕亮度和颜色可能稍有不同。屏幕 上可能有小的亮点或暗点。这些叫做有缺陷 的像素。当个别的点出现故障时即会出现此 种情况,此类情况无法进行调整。屏幕上存 在两个有缺陷的像素被认为是可以接受的。

- 4. 由于本产品运行的蜂窝系统由与索尼爱立信 无关的电信公司提供,因此索尼爱立信对该 系统的操作、可用性、覆盖范围、服务或服 务范围不承担任何责任。
- 5. 由非索尼爱立信授权人员对产品进行的安 装、改装、维修或开启而造成的产品失效, 均不在本保修范围之内。
- 6. 由于在本产品上使用非索尼爱立信品牌原装 配件或其他外围设备引起的产品失效,不属 于保修范围。
- 7. 更改或损坏任何原厂标贴将导致保修失效。
- 8. 索尼爱立信只承认此处印刷的有限保修, 其它任何保修,无论是书面还是口头的, 一概无效。所有暗示保修,包括但不局限 于为适销性或某一特殊目的适合性的暗示 保修,均以此保修条款为准。索尼爱立信 对于法律不予以承认的任何意外或间接损 坏,包括但不限于收益损失或商业亏损, 不负任何法律责任。

某些国家/地区/州不允许对于意外或间接损失拒 绝给予或给予有限赔付,或者不允许限定暗示保 修的期限,因此上述限制或免责条款对您可能不 适用。

本保修不影响适用法律中有关用户的法定权利, 以及用户与销售商签订的购货合同中所包括的用 户权利。

\*\* 在某些国家/地区需提供额外信息。因此, 在有效的购买凭证上应明确注明这些信息。

### **W958c** 重要信息 **89**

## **FCC** 声明

该设备符合 FCC 标准中第 15 部分的 要求。操作必须符合以下两个条件: (1) 此设备不得造成有害干扰, (2) 此设备必须接受所受到的干扰, 包括可能导致意外操作的干扰。

### **Bluetooth (蓝牙) 无线技术**

Bluetooth (蓝牙)资格认证设计 ID 为 B011112。

# <span id="page-89-0"></span>**Declaration of Conformity**

We, **Sony Ericsson Mobile Communications AB** of Nya Vattentornet S-221 88 Lund, Sweden declare under our sole responsibility that our product **Sony Ericsson type FAB-1022012-BV**

and in combination with our accessories, to which this declaration relates is in conformity with the appropriate standards 3GPP TS 51.010-1, EN 301908-1, EN 300328, EN 301489-7. EN 301489-17, EN 301489-24, EN 60950, following the provisions of Radio Equipment and Telecommunication Terminal Equipment directive **99/5/EC** with requirements covering EMC directive **89/336/EEC**, and Low Voltage directive **73/23/EEC***.*

<span id="page-89-1"></span>Lund, August 2006

**FC** 

**0682**

Roji Demto.

*Shoji Nemoto Head of Product Business Unit GSM/UMTS*

我们符合 R&TTE 指令 **(99/5/EC)** 的要求。

**90** 重要信息 **W958c**

<span id="page-90-0"></span>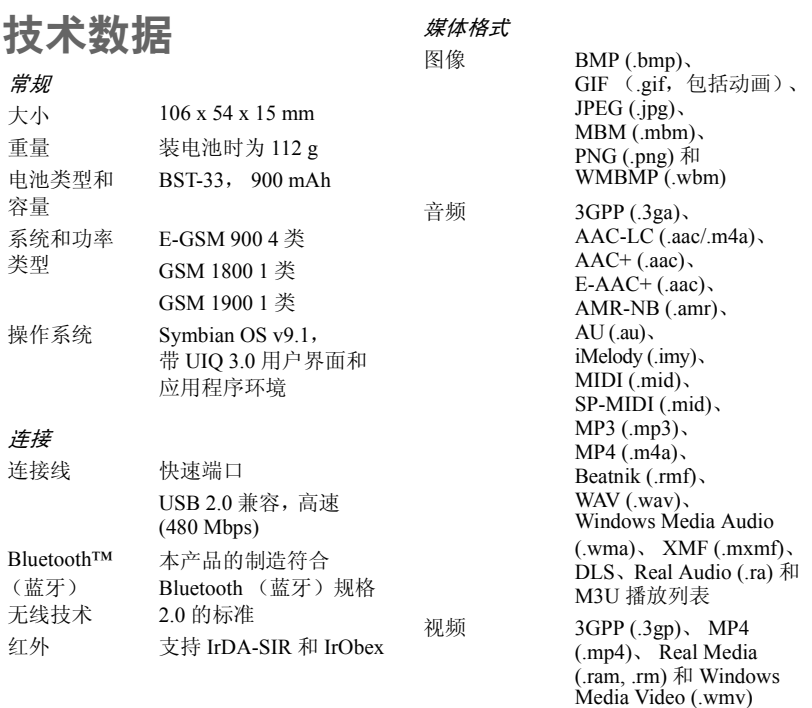

*FM* 收音机

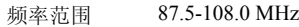

## **W958c** 技术数据 **91**

索引  $\Delta$ ALS 设置 [74](#page-73-0) 安全性 [82](#page-81-0) 安装向导 [84](#page-83-0) 安装应用程序 [63](#page-62-3) B Bluetooth (蓝牙) [65,](#page-64-0) [75](#page-74-0) - 服务 [76](#page-75-0) - 匹配 [75](#page-74-1) Bluetooth (蓝牙) 无线 技术,请参阅 "Bluetooth (蓝牙)" [75](#page-74-0) 绑定 [75](#page-74-0) 帮助文本 [14](#page-13-0) 备份 [67](#page-66-0) - 备份管理器 [68](#page-67-2) - 备份数据 [68](#page-67-3) 背景 [81](#page-80-0) 背景灯 [77](#page-76-0) 本地同步 [67](#page-66-1) 便笺 [59](#page-58-0) 播放 [41](#page-40-0) 播放列表 [41](#page-40-1)

 $\bigcap$ 彩信 [32](#page-31-0) - 设置 [70,](#page-69-1) [71](#page-70-0) 传送数据 [26](#page-25-1) 传真 [32](#page-31-1) 重设手机 [84](#page-83-1) 重新设定 [84](#page-83-1) 从旧手机升级 [26](#page-25-1) 存储向导 [63](#page-62-4)  $\Box$ Declaration of Conformity [90](#page-89-0) 打开/关闭 [7](#page-6-0) 单词建议 [20](#page-19-0) 导航 [8](#page-7-0) 倒数计时器 [61](#page-60-0) 电池 [7](#page-6-1) - 充电 [7](#page-6-2) - 使用和维护 [87](#page-86-0) - 通过 USB 充电 [66,](#page-65-0) [77](#page-76-1) 电话 [27](#page-26-0) - 拨出 [27](#page-26-1) - 拨打 [27](#page-26-1) - 电话会议 [29](#page-28-0) - 接听 [28](#page-27-0) - 紧急呼叫 [28](#page-27-1) - 来电 [28](#page-27-0) 电话簿,请参阅 "通讯录" [43](#page-42-0)

电话会议 [29](#page-28-0) 电话卡 [29](#page-28-1) - 设置 [72](#page-71-0) 电子邮件 [33](#page-32-0) - 设置 [70,](#page-69-1) [71](#page-70-1) - 同步帐户 [34](#page-33-0) - 推入电子邮件 [34](#page-33-1) 短信 [32](#page-31-2) - 发送报告 [32,](#page-31-1) [81](#page-80-1) - 设置 [81](#page-80-1) - 用彩信回复 [32](#page-31-1) 多键输入法 [25](#page-24-0) 多媒体文件 [15](#page-14-1) F Flight mode (关闭无线电) [7,](#page-6-3) [78](#page-77-0) FM 收音机 [52](#page-51-0) - 动画效果 [52](#page-51-1) - 睡眠功能 [52](#page-51-2) - 预设频道 [53](#page-52-0) 发送方式 [14,](#page-13-1) [65](#page-64-1) 分级音乐 [41](#page-40-2) 风格 [41](#page-40-2) 符合性声明 [90](#page-89-1) 服务, Bluetooth (蓝牙) [76](#page-75-0)

### **92** 索引 **W958c**

G 概述 [5](#page-4-0) 个人名片 [43](#page-42-1) 格式 [79](#page-78-0) 给电池充电 [7,](#page-6-2) [66,](#page-65-0) [77](#page-76-2) 管理手机文件 [64](#page-63-0) 滚轮按钮 [8](#page-7-1) H HTML 邮件 [33](#page-32-1) 红外端口 [66,](#page-65-1) [76](#page-75-1) 呼叫等待 [72](#page-71-1) 互联网 - 另请参阅 "移动梦网" [35](#page-34-0) - 设置 [70](#page-69-1) 幻灯片 [49,](#page-48-0) [50](#page-49-0) 恢复数据 [68](#page-67-2) 会议请求,请参阅 "邀请" [58](#page-57-0) J Java™ 证书 [82](#page-81-1) 记事本,请参阅 "便笺" [59](#page-58-0) 计算机调制解调器 [67](#page-66-2) 计算器 [60](#page-59-0)

键盘锁 [25,](#page-24-1) [83](#page-82-0) 接听电话 [71](#page-70-2) 紧急呼叫 [28](#page-27-1) 静音模式 [26](#page-25-2) 拒接来电提醒 [73](#page-72-0) 均衡器 [40,](#page-39-0) [80](#page-79-0) K 控制面板 [71,](#page-70-3) [78](#page-77-1) - 安全性 [82](#page-81-0) - 连接 [75,](#page-74-2) [78](#page-77-1) - 其它设置 [84](#page-83-2) - 设备设置 [77](#page-76-3) - 声音和提示 [79](#page-78-1) - 通话设置 [71](#page-70-4) - 信息设置 [81](#page-80-2) 快速拨号 [29](#page-28-2) L 来电转移 [72](#page-71-2) 联机 [56](#page-55-0) 连接到其它设备 [65](#page-64-2) 连接管理器 [66](#page-65-2) 连接配件 [13](#page-12-1) 连接至其它设备 - 连接设置 [75](#page-74-2) 流媒体 [56](#page-55-0) 录音器 [57](#page-56-0)

键盘 - 功能 [10](#page-9-0) - 预测 [17](#page-16-1)

M MIDlet 设置 [83](#page-82-1) MusicDJ™ 音乐主持人 [56](#page-55-1) 媒体记忆库 [13](#page-12-2) - 重命名 [62](#page-61-2) - 格式化 [62](#page-61-3) 免提 - 设置 [73](#page-72-1) 秒表 [61](#page-60-1) 名片,请参阅个人名片 [43](#page-42-1) N 闹铃 [61,](#page-60-2) [79](#page-78-2) P PC 套件 [64](#page-63-1) - 将电话用作调制 解调器 [67](#page-66-2) PlayNow<sup>TM</sup> (乐酷) [48](#page-47-0) 配件,连接 [13](#page-12-1) 匹配 [65,](#page-64-1) [75](#page-74-0) - 匹配设备 [75](#page-74-1) - 通行代码 [75](#page-74-1) - 通行密钥 [75](#page-74-1) 屏幕保护 [79](#page-78-3) 屏上键盘 [24,](#page-23-0) [80](#page-79-1)  $\Omega$ Q版俄罗斯方块 [57](#page-56-1) 其它设置 [84](#page-83-2) 迁移数据 [26](#page-25-1)

技术数据 [91](#page-90-0)

### **W958c** 索引 **93**

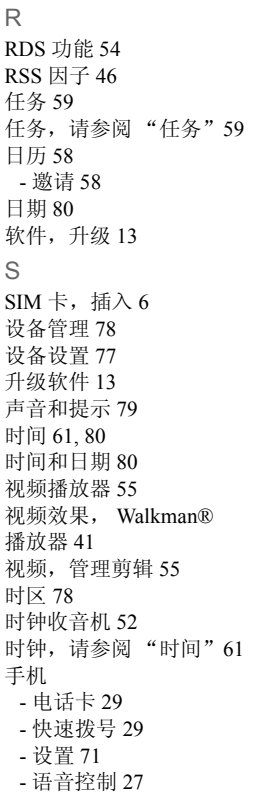

手机模式 [66,](#page-65-3) [67,](#page-66-2) [77](#page-76-2) 手机网络 [76](#page-75-2) 手机中的声音 [25](#page-24-2) 手写和多键输入法 [80](#page-79-3) 手写识别 [20](#page-19-1) 数据 - 备份 [68](#page-67-3) - 在手机之间传送 [26](#page-25-1) 书签 - 视频 [55](#page-54-2) - 移动梦网 [36](#page-35-0) 输入文本 [15](#page-14-2) - 单词建议 [20](#page-19-0) - 多键输入法 [25](#page-24-0) - 屏上键盘 [24](#page-23-0) - 手写识别 [20](#page-19-1) - 下一个单词建议 [20](#page-19-0) - 导入条目 [8](#page-7-2) 数字格式 [79](#page-78-0) 数字名片, 请参阅"个人—— SIM 卡复制 [45](#page-44-0) 名片" [43](#page-42-1) 睡眠定时器 - FM 收音机 [52](#page-51-2) - Walkman® 播放器 [42](#page-41-0) - 语音拨号 [45](#page-44-2) 锁 [82](#page-81-2) 缩放 [14](#page-13-2) 索尼爱立信 PC 套件,请参  - 管理图片文件 [50](#page-49-1) 阅 "PC 套件" [64](#page-63-1) T TrackID<sup>TM</sup> 26, [57](#page-56-2)

TTY - 设置 [73](#page-72-2) 提示 [79](#page-78-1) 添加到通讯录 [72](#page-71-3) 同步 [67](#page-66-0) - 远程 [69](#page-68-0) 通话 - 多个电话 [28](#page-27-2) 通话计费设置 [74](#page-73-1) 通话清单 [29](#page-28-3) 通话设置 [71](#page-70-4) 通话限制 - 设置 [73](#page-72-3) 通讯录 [43](#page-42-0) - 编辑 [44](#page-43-1) - 创建 [44](#page-43-2) - 复制到 SIM 卡和从 - 个人名片 [43](#page-42-1) - 管理 [45](#page-44-1) - 通讯录中的照片 [44](#page-43-3) 图标 [12](#page-11-0) 图片 [49](#page-48-1)  $\cup$ USB [66,](#page-65-3) [77](#page-76-2) - 给电池充电 [77](#page-76-1)

### **94** 索引 **W958c**

 $\vee$ VPN - 设置 [70](#page-69-1) - 帐户 [83](#page-82-2) W WalkmanÆ 播放器 [39](#page-38-0) - 播放列表 [41](#page-40-1) - 调整音量 [40](#page-39-0) - 分级 [41](#page-40-2) - 风格 [41](#page-40-2) - 管理曲目 [42](#page-41-1) - 视觉效果 [41](#page-40-3) - 书签 [41](#page-40-4) - 睡眠定时器 [42](#page-41-0) - 传送音乐 [40](#page-39-1) - 自动播放列表 [41](#page-40-5) WAP 推入设置 [81](#page-80-3) 位置 [78](#page-77-3) 文本 - 输入 [15,](#page-14-2) [80](#page-79-4) 文本信息,请参阅 "短信" [32](#page-31-2) 文件管理器 [62](#page-61-4) 文件夹 [31](#page-30-0) - 菜单 [14](#page-13-3) 文件夹菜单 [14](#page-13-4) 文件传送 [64,](#page-63-2) [66,](#page-65-3) [77](#page-76-2) 文件资源管理器 [64](#page-63-0) 我的名片 [43](#page-42-1) 无线传输信息 [31](#page-30-1)

X 下一个单词建议 [20](#page-19-0) 小区信息 [31,](#page-30-1) [81](#page-80-4) - 设置 [81](#page-80-5) 信任设备 [65](#page-64-1) 信息 - 彩信 [32](#page-31-0) - 电子邮件 [33](#page-32-0) - 电子邮件设置 [70,](#page-69-1) [71](#page-70-1) - 短信 [32](#page-31-2) - 短信设置 [81](#page-80-1) - HTML 邮件 [33](#page-32-1) - 设置 [81](#page-80-2) - 文件夹 [31](#page-30-0) - 小区信息 [31](#page-30-1) - 小区信息设置 [81](#page-80-5) 信息功能 [31](#page-30-1) 信息设置 - 彩信设置 [70,](#page-69-1) [71](#page-70-0) 虚拟键盘 [24,](#page-23-0) [80](#page-79-1) Y 遥控器 [40,](#page-39-2) [53](#page-52-1) 夜总会帝国 [57](#page-56-3) 移动梦网 [35](#page-34-0) - 记住密码 [36](#page-35-1) - 历史记录列表 [37](#page-36-0) - 删除私人数据 [38](#page-37-0) - 设置 [70](#page-69-1) - 书签 [36](#page-35-0) - 阻止弹出窗口 [37](#page-36-1)

疑难解答 [84](#page-83-3) 隐藏本机号 [73](#page-72-4) 音乐 - 播放 [39,](#page-38-1) [41](#page-40-0) 音乐识别 [57](#page-56-2) 音量 - 调整 [25](#page-24-3) 音频服务 [29](#page-28-4) 应用程序 - 安装 [63](#page-62-3) - 概述 [9](#page-8-0) - 开始和退出 [10](#page-9-1) - 删除 [63](#page-62-5) - 在应用程序之间切换 [10](#page-9-2) 应用程序启动器 [64](#page-63-2) 应用管理器 [10](#page-9-2) 用户问候语 [81](#page-80-6) 游戏 [57](#page-56-4) 有限保修 [88](#page-87-0) 语言 [84](#page-83-4) 语音拨号 [45](#page-44-2) 语音控制 [27,](#page-26-2) [74](#page-73-2) 语音信箱 [74](#page-73-3) 远程同步 [69](#page-68-0) Z 增强信息,请参阅 "短信" [32](#page-31-2) 振动提示 [79](#page-78-4)

### **W958c** 索引 **95**

整理信息

- 多媒体文件 [15](#page-14-1) - 文件管理器 [62](#page-61-4) - 文件夹菜单 [14](#page-13-3) 证书管理器 [82](#page-81-1) 主题 [80](#page-79-5) 转换器 [60](#page-59-1) 自动播放列表 [41](#page-40-5) 自动匹配 [75](#page-74-1) 自动设置 [31](#page-30-1) 作曲 [56](#page-55-2)